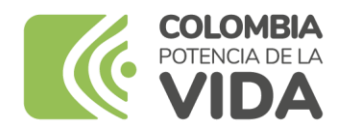

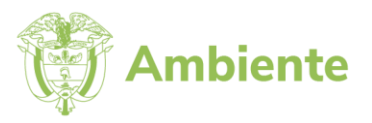

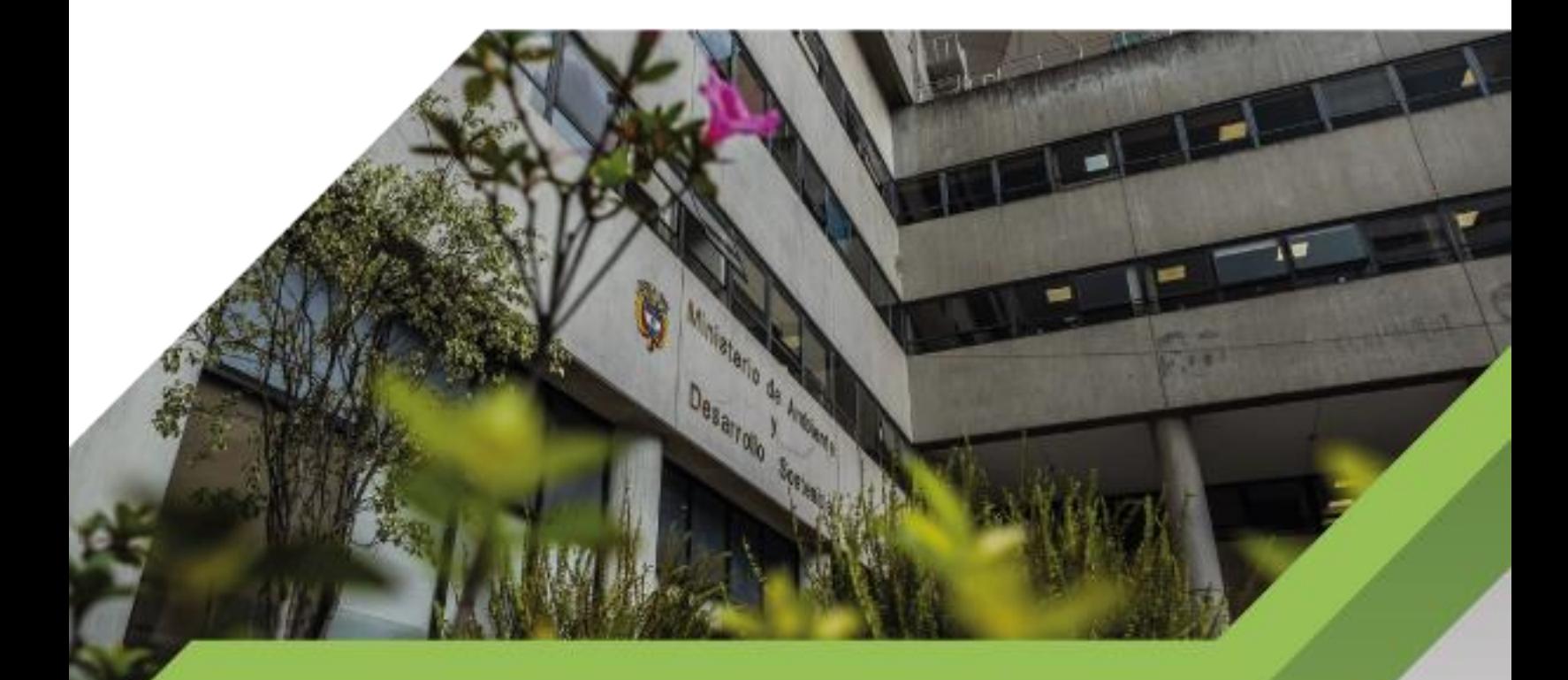

**Manual de usuario de la Herramienta de Gestión y Mesa de Servicio**

**Proceso**

**Gestión de Servicios de Información y Soporte Tecnológico**

**Versión 1**

**11/06/2024**

# **TABLA DE CONTENIDO**

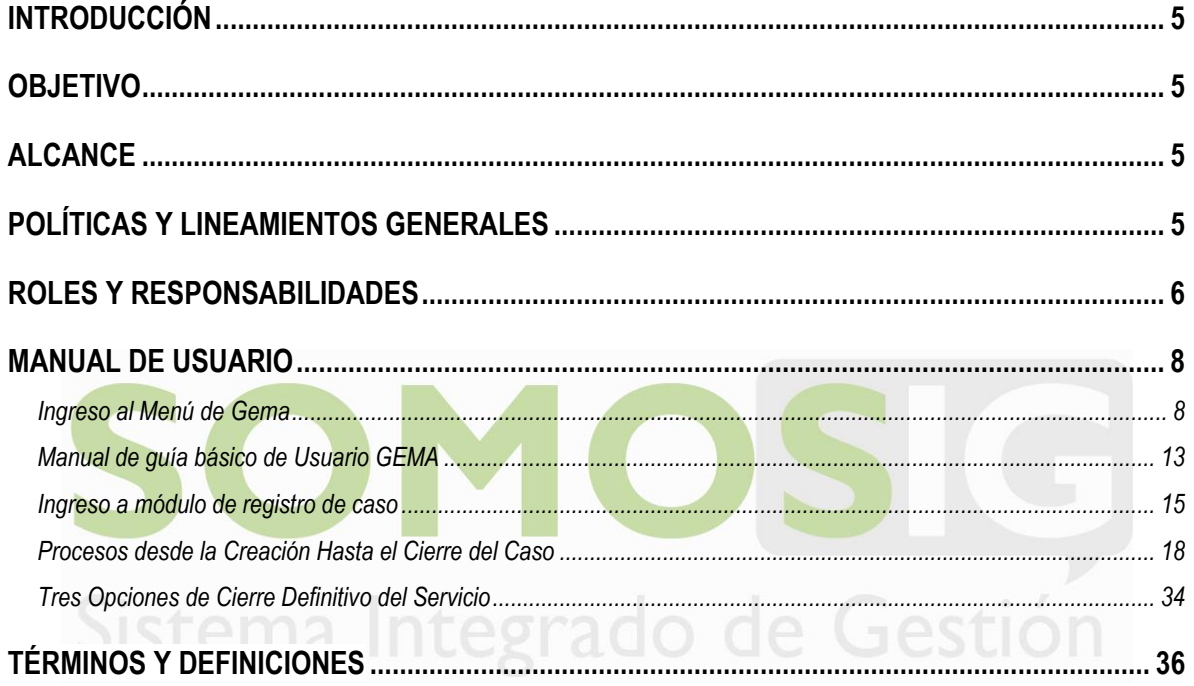

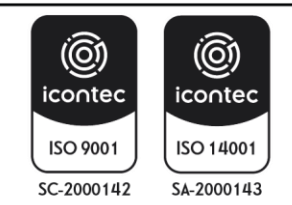

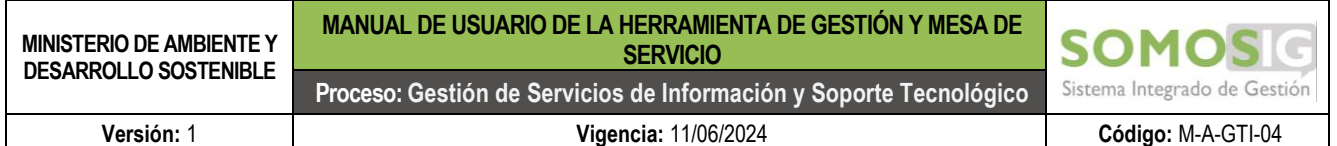

## **TABLA DE ILUSTRACIONES**

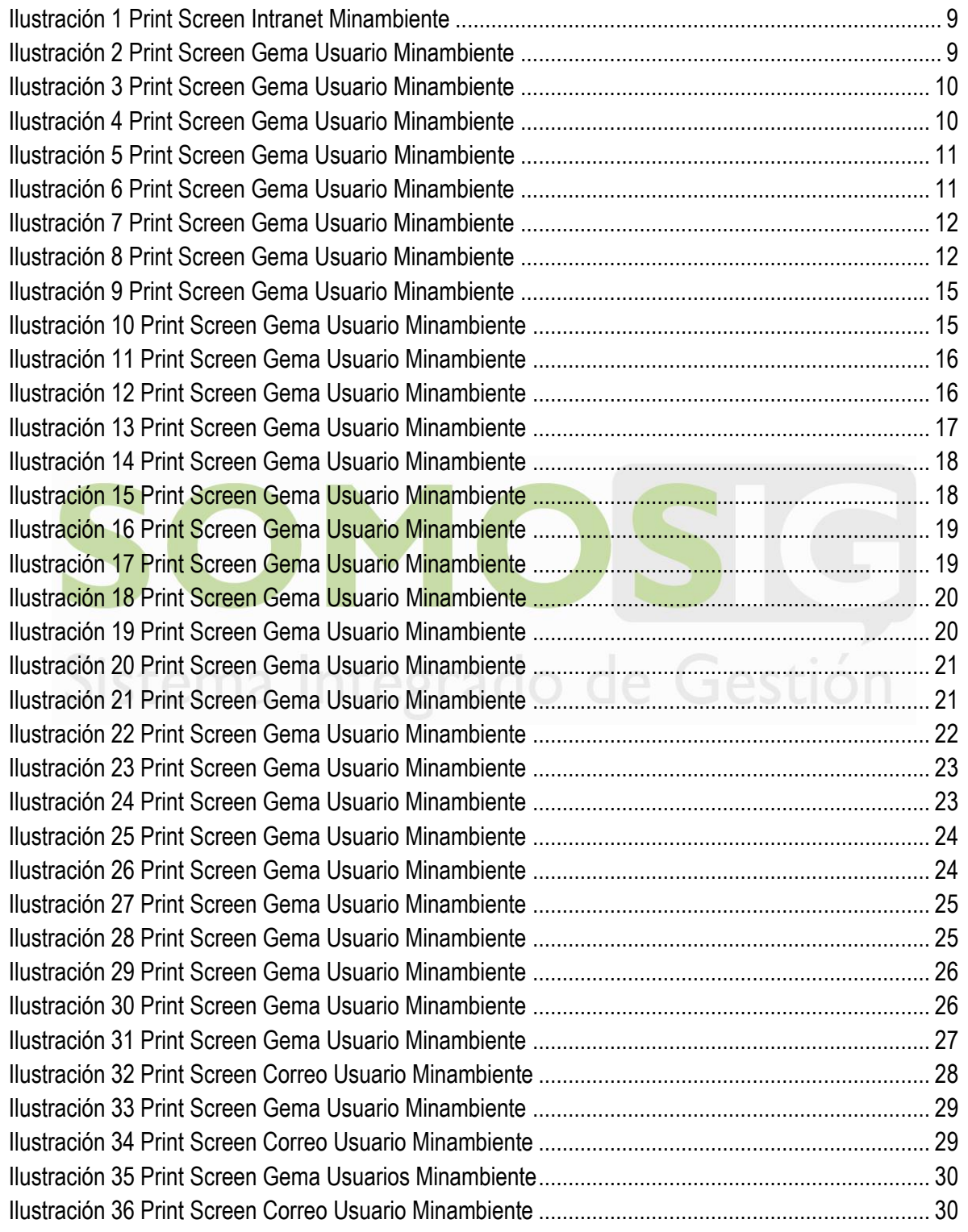

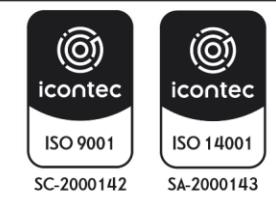

M-A-GTI-04:V1 Página 3 | 36

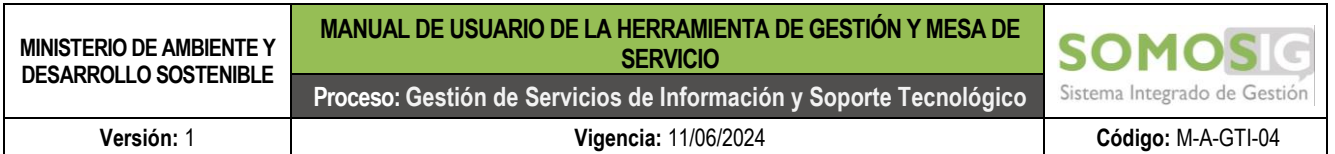

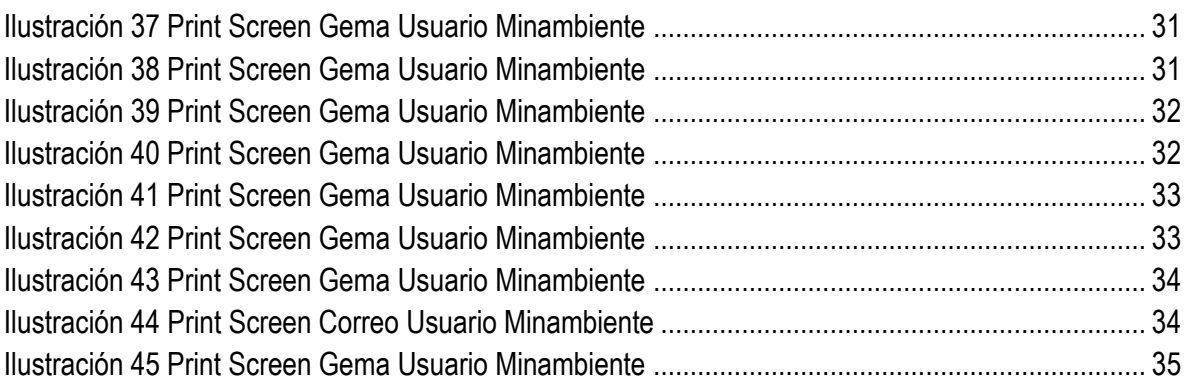

# SOMOSIG Sistema Integrado de Gestión

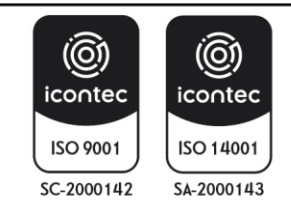

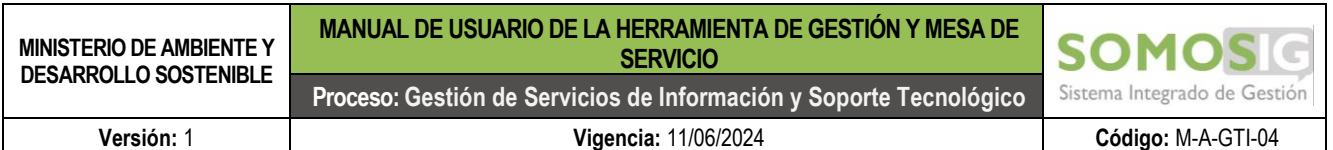

#### <span id="page-4-0"></span>**INTRODUCCIÓN**

El Ministerio de Ambiente y Desarrollo Sostenible, requiere de un soporte tecnológico que facilite el desarrollo normal de las actividades y que garantice el adecuado funcionamiento de los bienes y servicios necesarios para la ejecución de las labores institucionales.

En consecuencia, se ha dispuesto una herramienta que permita el registro, gestión y seguimiento de las necesidades que se generan a nivel administrativo y tecnológico de la entidad, con el fin de unificar los canales de información y fomentar el registro de la información de tal manera que se permita realizar evaluaciones que redunden en el eventual ajuste a los modelos de atención y prestación de los servicios propios de los procesos de soporte involucrados. Para esto, se hace necesario que cada uno de los usuarios conozcan la herramienta de Gestión y Mesa de Servicio (GEMA), para lo cual se establece esta guía que servirá de referencia para el uso de la Mesa de Servicios en lo relacionado con la prestación de los servicios tecnológicos y administrativos.

#### <span id="page-4-1"></span>**OBJETIVO**

Establecer los lineamientos para el uso de la herramienta de Mesa de Servicios, para el registro de gestión de incidentes y requerimientos relacionados con los servicios de tecnología de Información y servicios administrativos.

#### <span id="page-4-2"></span>**ALCANCE**

Esta guía debe ser aplicada por todos los funcionarios, contratistas y usuarios externos, así como por los responsables de la gestión y solución de los requerimientos registrados en la Mesa de Servicios.

#### <span id="page-4-3"></span>**POLÍTICAS Y LINEAMIENTOS GENERALES**

- La mesa de servicios es el único punto de contacto autorizado entre los usuarios y la Infraestructura y Servicios de Tecnologías de Información para realizar la gestión de incidentes y requerimientos de servicios tecnológicos.
- El canal de contacto a la mesa de servicios corresponde al siguiente enlace: <http://mesadeayuda.minambiente.gov.co/USDKV8/index.aspx#!/login/> o la intranet de la entidad; <http://intranet.minambiente.gov.co/>
- Cualquier solicitud de servicio sin excepción, debe ser registrada en la herramienta de gestión de servicios de TI, cuya solicitud debe estar bien diligenciada con los campos obligatorios acompañada del soporte correspondiente si el caso lo amerita.

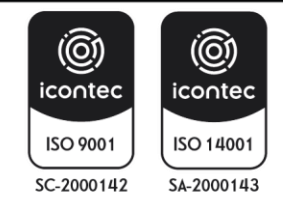

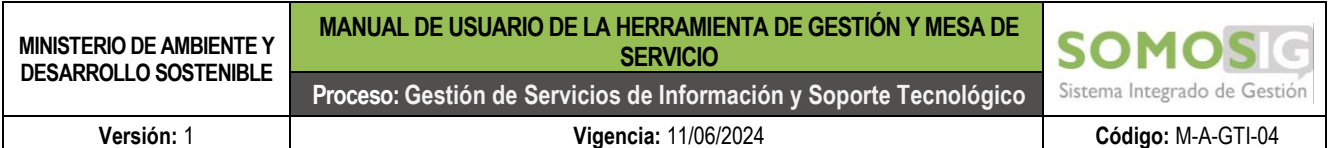

<span id="page-5-0"></span>**ROLES Y RESPONSABILIDADES**

A continuación, se relacionan cada una de las actividades generales con sus respectivos responsables para la gestión de los casos de la entidad.

**Líder del Mesa:** Responsable de la asignación y revisión de los casos generados a través de la herramienta, verificación de documentación y responsable del aseguramiento de la correcta ejecución del procedimiento cumpliendo con los tiempos establecidos de atención.

**Soporte de Primer Nivel** – (**Técnico o Profesional mesa de servicio nivel 1)** Se categorizan como casos que requieren soporte de primer nivel cualquier solicitud de soporte técnico o funcional de las aplicaciones, validación de acceso, que pueda ser solucionado en primera instancia por la Mesa de Servicio; para estos casos la mesa de servicio recepciona, clasifica y dará solución al caso en los tiempos establecidos en el árbol de servicio.

**Soporte de Segundo Nivel** – **(Responsable del Componente)** Se categorizan como casos que requieren de soporte de segundo nivel cualquiera que no pueda ser solucionado por el Técnico o Profesional mesa de servicio nivel 1 y que requiera ser escalado a otro equipo de trabajo para su tratamiento. Para estos casos la Mesa de servicio recepciona, escala y hará seguimiento al caso hasta su solución en los tiempos establecidos. En cualquiera de los casos el usuario deberá ser informado del procedimiento que seguirá su solicitud.

**Soporte de Tercer Nivel – Proveedor:** Se categorizan como casos que requieren de soporte de tercer nivel cualquiera que no pueda ser solucionado por los niveles anteriores o equipo de trabajo al que fue escalado para dar una solución interna, el requerimiento es escalado a un proveedor externo para ser solucionado, el cual debe ser monitoreado por el responsable que asignó el escalamiento que lo tenga asignado. En cualquiera de los casos el usuario deberá ser informado del avance o estado de su solicitud.

**Usuario:** Cuando un usuario solicita un servicio de mesa de ayuda, existen ciertas responsabilidades que se esperan de su parte para facilitar el proceso y obtener una resolución eficiente. Algunas de estas responsabilidades incluyen:

- Proporcionar información precisa y detallada: Es importante que el usuario brinde información clara y precisa sobre el problema o solicitud que tiene. Esto incluye describir el problema de manera completa y proporcionar cualquier detalle relevante que pueda ayudar al personal de la mesa de ayuda a comprender y abordar el problema de manera adecuada.
- Seguir los canales de comunicación establecidos: Los usuarios deben utilizar los canales de comunicación designados para solicitar el servicio de mesa de ayuda. Esto puede incluir el

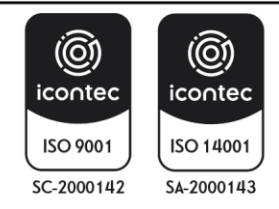

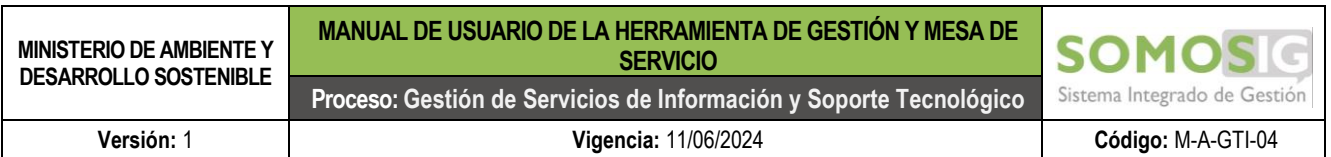

uso de un sistema de tickets, una línea telefónica dedicada o un correo electrónico específico. Siguiendo los canales adecuados, se garantiza que la solicitud llegue al equipo de soporte y se gestione de manera adecuada.

- Cooperar y seguir las instrucciones: Los usuarios deben estar dispuestos a colaborar con el personal de la mesa de ayuda y seguir las instrucciones proporcionadas. Esto puede incluir proporcionar acceso a sistemas o dispositivos, responder preguntas adicionales o seguir pasos específicos para resolver el problema.
- Ser paciente y comprensivo: A veces, la resolución de un problema puede llevar tiempo, especialmente si es complejo o requiere la intervención de múltiples equipos. Los usuarios deben tener paciencia y comprensión durante el proceso, permitiendo al personal de la mesa de ayuda realizar las investigaciones necesarias y brindar una solución adecuada.
- Proporcionar retroalimentación y comentarios: Después de que se resuelva el problema, los usuarios pueden proporcionar retroalimentación y comentarios sobre su experiencia con el servicio de mesa de ayuda. Esto puede ayudar a mejorar los procesos y servicios en el futuro.

### **Responsabilidades de los Profesionales o Técnicos de Mesa de Servicio**

incluyen:

- **Escuchar y comprender al usuario:** Es fundamental que los especialistas de la mesa de ayuda escuchen activamente al usuario, comprendan su problema o solicitud y hagan las preguntas necesarias para obtener detalles adicionales. Esto les ayudará a tener una visión clara del problema a ofrecer una solución adecuada.
- Proporcionar asistencia oportuna: Los especialistas deben responder a las solicitudes de los usuarios de manera oportuna, dentro de los plazos establecidos y de acuerdo con los niveles de servicio acordados. Esto implica gestionar de manera eficiente los tickets de servicio y priorizar las solicitudes según su urgencia y gravedad.
- Demostrar conocimientos técnicos: Los especialistas deben contar con un buen nivel de conocimientos técnicos y estar actualizados en las tecnologías, sistemas y productos con los que trabajan. Deben ser capaces de identificar y resolver problemas de manera efectiva, ofreciendo soluciones adecuadas y eficientes.
- Comunicar de manera clara y comprensible: Es esencial que los especialistas puedan comunicarse de manera clara y comprensible con los usuarios, evitando el uso de terminología técnica excesivamente compleja. Deben ser capaces de explicar las soluciones y los pasos a seguir de manera que el usuario pueda entender y seguir las instrucciones.

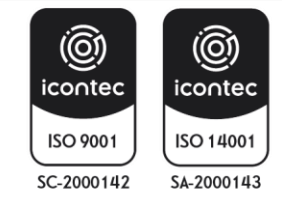

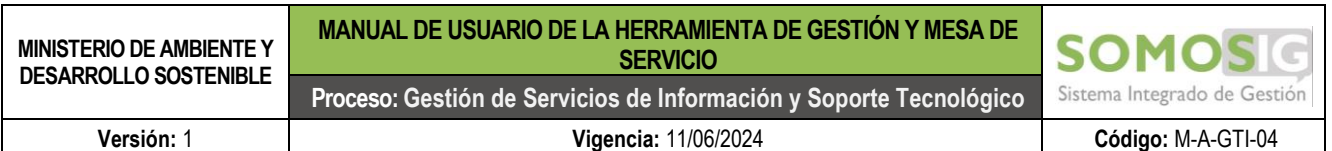

- Registrar y documentar adecuadamente: Los especialistas deben registrar de manera precisa y completa todas las interacciones, soluciones aplicadas y acciones tomadas durante el proceso de resolución. Esto facilitará el seguimiento de los problemas, la generación de informes y el análisis posterior, además de proporcionar un registro histórico útil para futuras referencias.
- Mantener la confidencialidad y la ética profesional: Los especialistas deben tratar la información del usuario con confidencialidad y cumplir con los principios éticos y legales de su profesión. Esto implica proteger los datos personales y la privacidad del usuario, así como actuar de manera profesional y respetuosa en todo momento.

#### <span id="page-7-0"></span>**MANUAL DE USUARIO**

Para este apartado se proporcionan los lineamientos principales el uso de la herramienta y su objetivo principal es orientar a los usuarios en el uso adecuado de los módulos y garantizar una solución eficiente, brindando información paso a paso sobre los servicios de la mesa de ayuda.

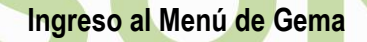

<span id="page-7-1"></span>El acceso de los usuarios a la herramienta de gestión y mesa de servicio actualmente - GEMA se realiza por medio del enlace de la página WEB, <http://mesadeayuda.minambiente.gov.co/USDKV8/index.aspx#!/login/> o la intranet de la entidad; [http://intranet.minambiente.gov.co/,](http://intranet.minambiente.gov.co/) a una vez este creado el usuario en el dominio de red.

Todos los colaboradores deben estar en el dominio de Minambiente.gov.co vinculado con un usuario a través del directorio activo, donde se establecen las políticas de seguridad, para el ingreso:

• Ingreso por medio de la intranet; <http://intranet.minambiente.gov.co/>

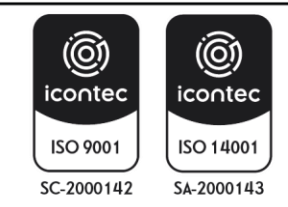

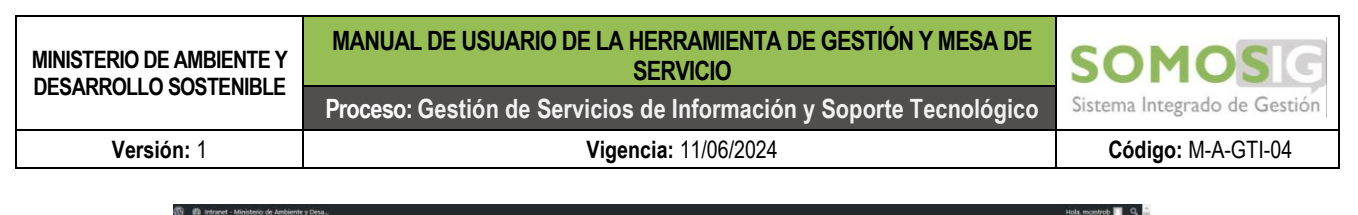

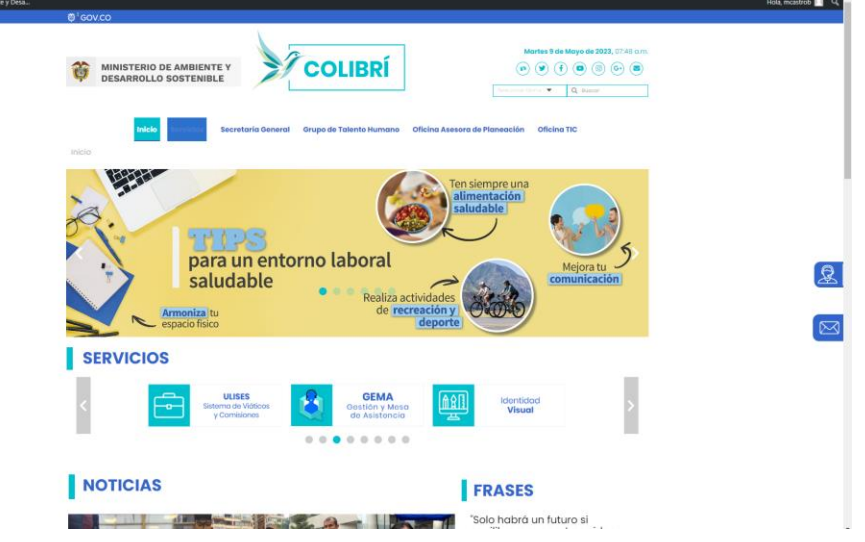

Ilustración 1 Print Screen Intranet Minambiente

<span id="page-8-0"></span>• Opción 2 directamente con el enlace de GEMA (herramienta de gestión y mesa de servicio) <http://mesadeayuda.minambiente.gov.co/USDKV8/index.aspx#!/login/>

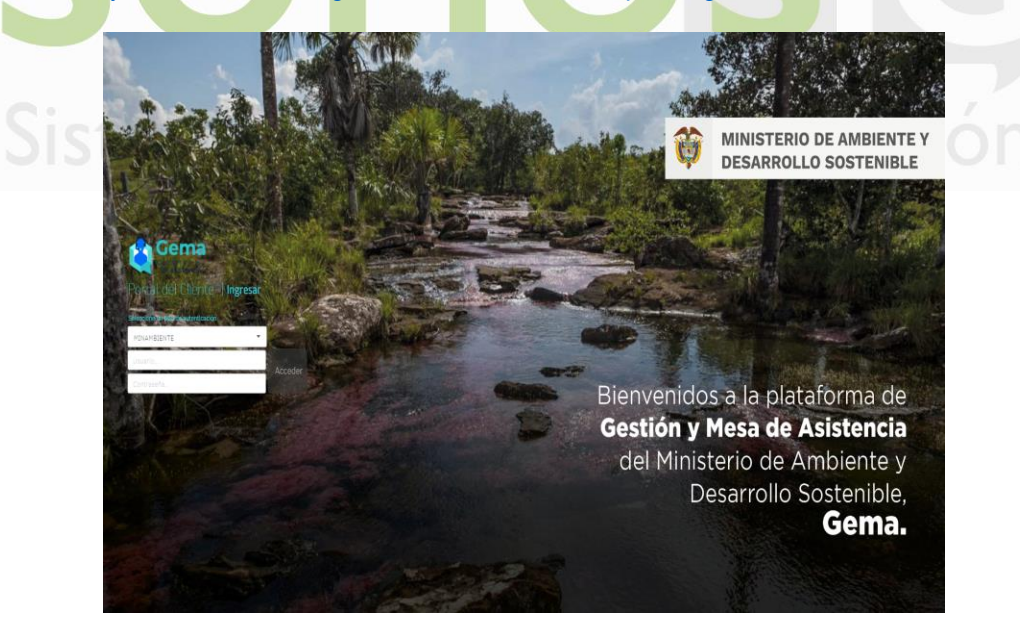

Ilustración 2 Print Screen Gema Usuario Minambiente

<span id="page-8-1"></span>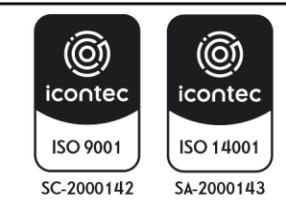

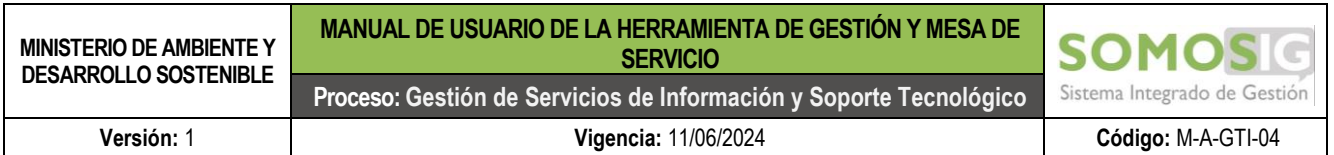

Se ingresa el usuario y la contraseña de la cuenta Institucional. Una vez ingresado se encuentra la opción de menús, noticias y artículos, con información de guías de ingreso y servicios de la herramienta.

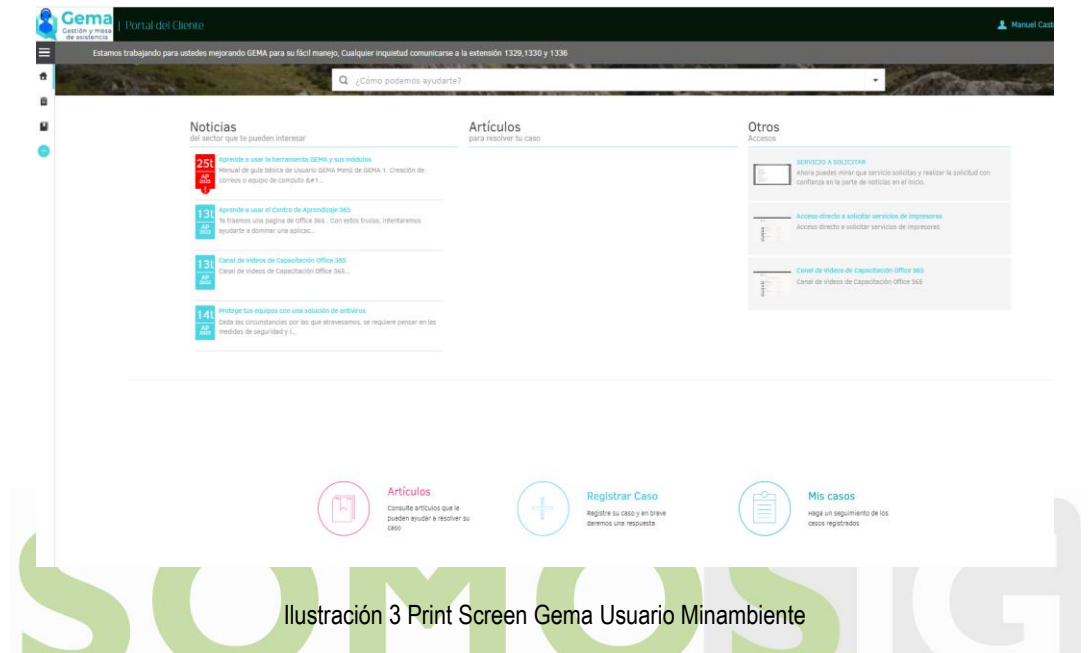

<span id="page-9-0"></span>Opciones de ayudas y orientación en los módulos iniciales como noticias, artículos y otros

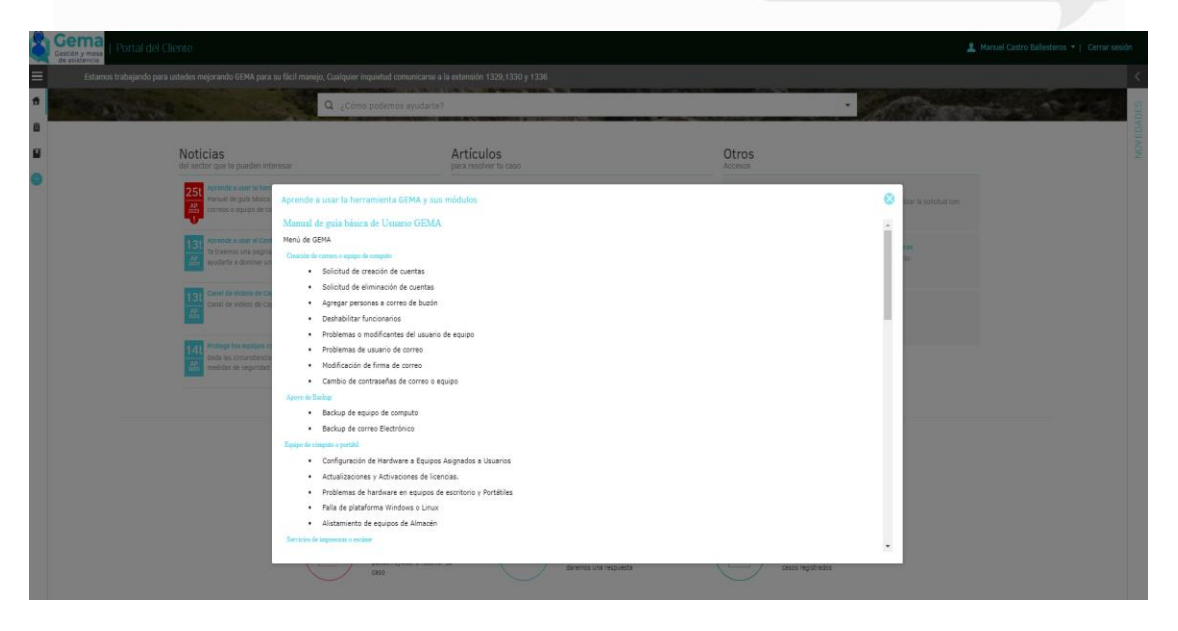

Ilustración 4 Print Screen Gema Usuario Minambiente

<span id="page-9-1"></span>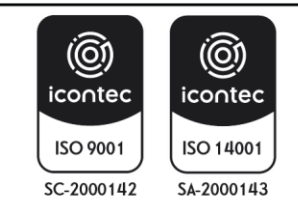

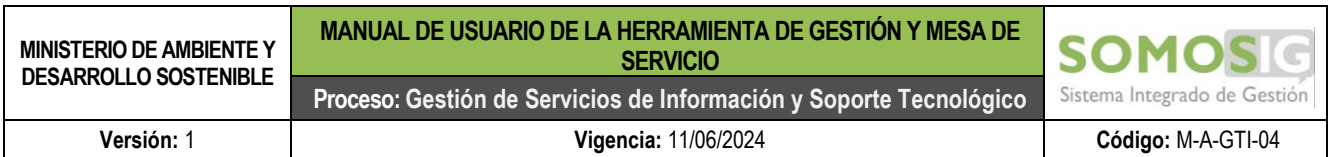

En la parte izquierda se encuentra la opción de menú donde se visualiza las opciones: mis casos, Artículos, registrar caso.

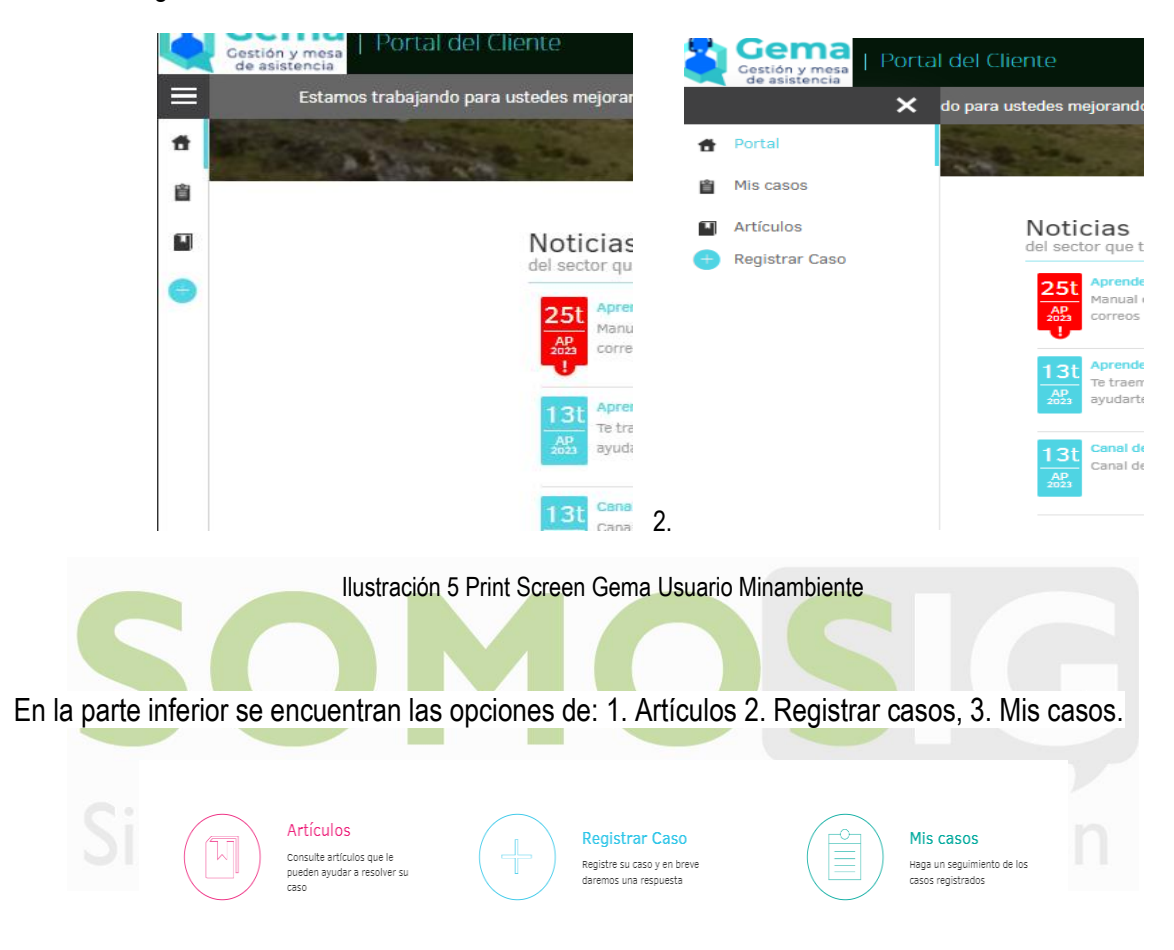

Ilustración 6 Print Screen Gema Usuario Minambiente

<span id="page-10-1"></span><span id="page-10-0"></span>En la parte superior están las líneas telefónicas de atención de soporte y en el centro de la pantalla se encuentran los módulos de noticias, artículos y otros accesos, el cual tiene información de ayudas, acceso a módulos de capacitaciones y notificaciones de novedades.

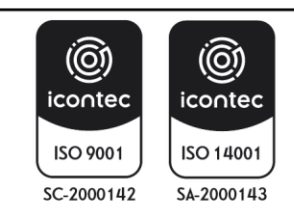

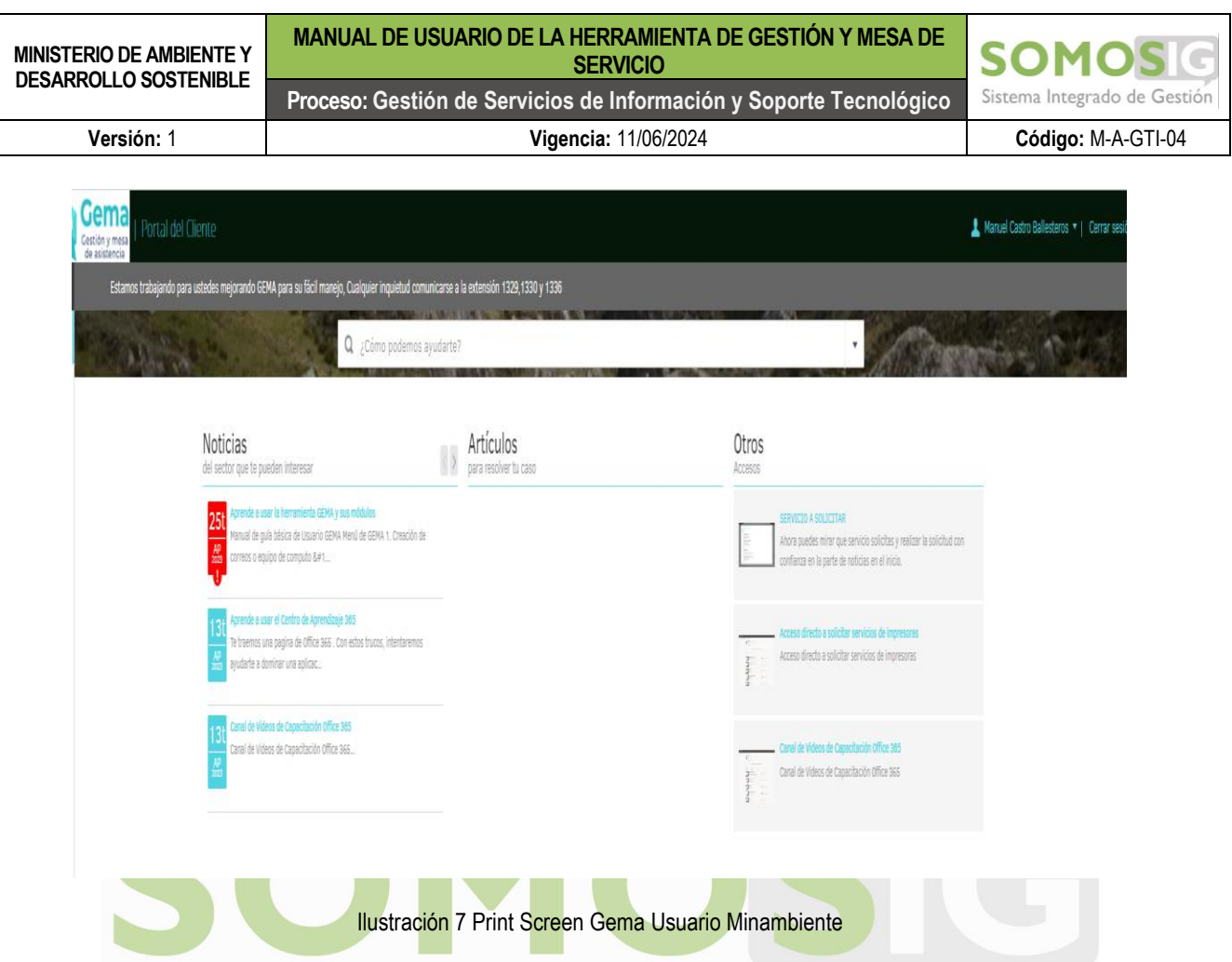

<span id="page-11-0"></span>La noticia en rojo "Aprende a usar la herramienta gema y sus módulos", se incluye información adicional de apoyo para profundización en el uso de esta.

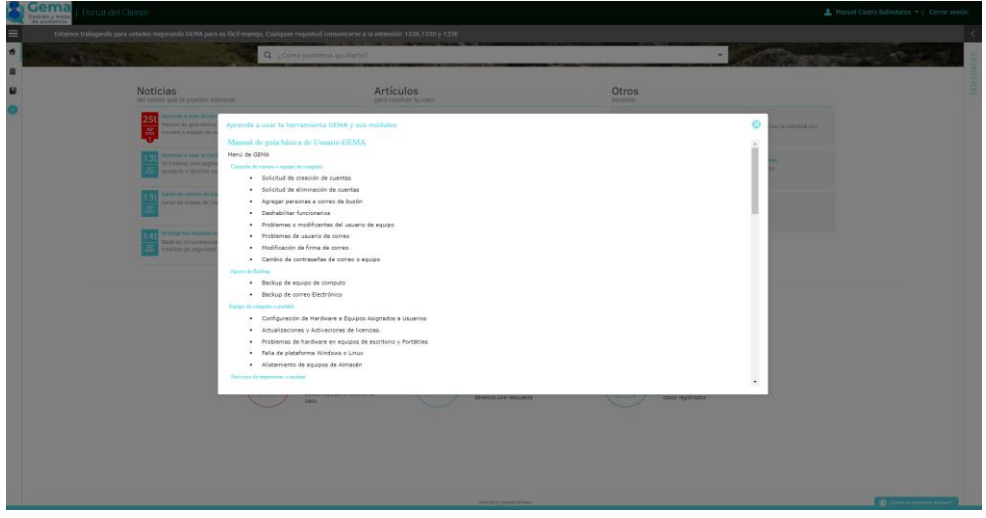

Ilustración 8 Print Screen Gema Usuario Minambiente

<span id="page-11-1"></span>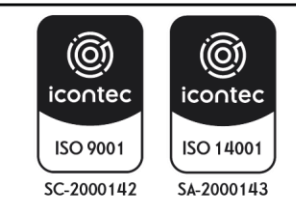

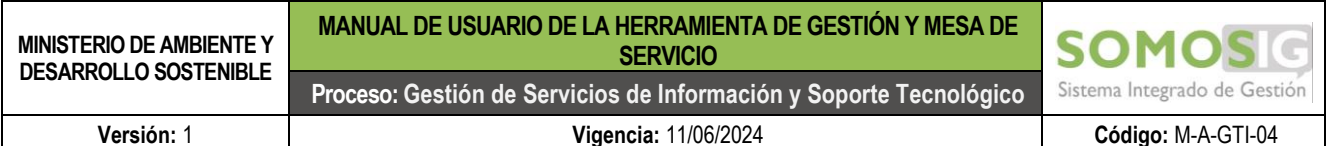

<span id="page-12-0"></span>

#### **Manual de guía básico de Usuario GEMA**

#### Menú de GEMA

- 1. Creación de correos o equipo de computo
	- Solicitud de creación de cuentas
	- Solicitud de eliminación de cuentas
	- Agregar personas a correo de buzón
	- Deshabilitar funcionarios
	- Problemas o modificantes del usuario de equipo
	- Problemas de usuario de correo
	- · Modificación de firma de correo
	- Cambio de contraseñas de correo o equipo
- 2. Apoyo de Backup
	- Backup de equipo de computo
		- Backup de correo Electrónico
- 3. Equipo de cómputo o portátil

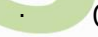

- Configuración de Hardware a Equipos Asignados a Usuarios
- Actualizaciones y Activaciones de licencias.
- Problemas de hardware en equipos de escritorio y Portátiles
- Falla de plataforma Windows o Linux
- Alistamiento de equipos de Almacén
- 4. Servicios de impresoras o escáner
	- · Aumentar /Revisar el Cupo Impresión
	- Configuración de impresora y PIN de Impresora
	- · Instalación/Cambio de Tóner
	- · Problemas con la Impresora
	- Problemas de escáner
- 5. Gestión de red LAN y WIFI
	- · Navegación de YouTube
	- configuración de VPN
	- Permisos de navegación
	- · Verificación de conexión LAN o WIFI
	- Servicio de telefonía ip
	- · Problemas de internet

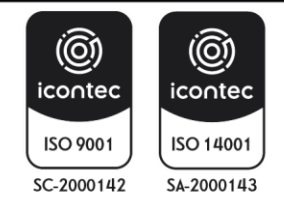

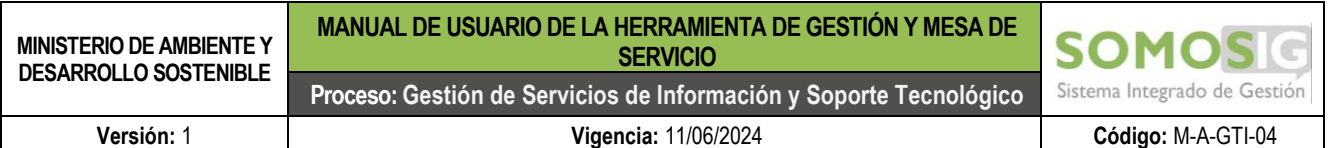

- 6. Utilitarios Ofimática
	- Instalación de Office 365, Paquete de Ofimática
	- Instalación de PDF acrobat
	- · Instalación de Antivirus
	- Instalación de 7-zip es un compresor de archivos
	- Requerimiento otras aplicaciones
	- · Instalación de Software SIG
	- Solicitud de Firma digital
	- · Fallas de ofimática instalada
- 7. Aplicaciones y Desarrollo WEB
	- Desarrollo o modificaciones de software
	- Soporte a usuarios Arca
	- Soporte a usuarios Gema
	- Soporte a usuarios Ulises
	- Soporte a usuarios SIIF nación
	- Soporte a usuarios SOMOSIG
	- Soporte a usuarios de Intranet
	- Soporte a usuarios Portal web
	- Soporte a usuarios Hominis
	- Soporte a usuarios WIKI
	- Fallas en aplicaciones Internas
	- Fallas en aplicaciones externas
	- Requerimiento BD SQL
	- Falla en Bases de datos
- 8. Seguridad información
	- Solicitud en seguridad de la información
	- · Incidentes de seguridad de la información
	- Ataque de Correo Malicioso
- 9. Información geográfica
	- · Usuario Geonetwork
	- Solicitud de usuario ArcGIS online
	- Solicitud información fuentes externas
	- Solicitud de réplica de base de datos geográfica
	- Solicito de Apoyo Aplicaciones Argis

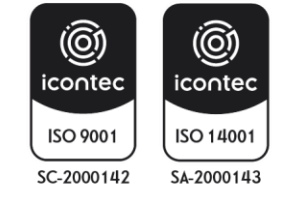

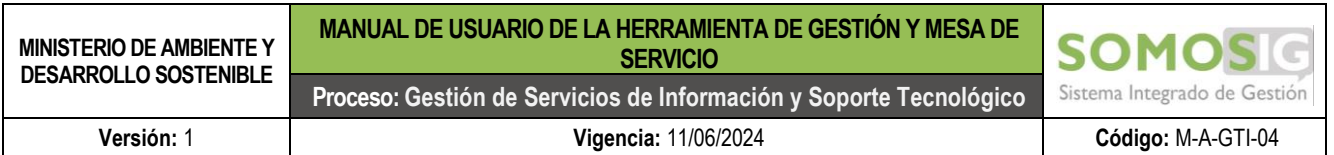

- 10. Gestor de Infraestructura
	- Solicitud de carpetas compartidas
	- Fallas de configuración
	- Servicio de Gestión de cambio
	- Permisos en configuración de perfil D.A.

Con lo anterior se pretender facilitar al usuario realizar el requerimiento del servicio, conociendo el servicio a solicitar y la categoría correspondiente.

#### **Ingreso a módulo de registro de caso**

<span id="page-14-0"></span>Ingresar a Registrar Caso,

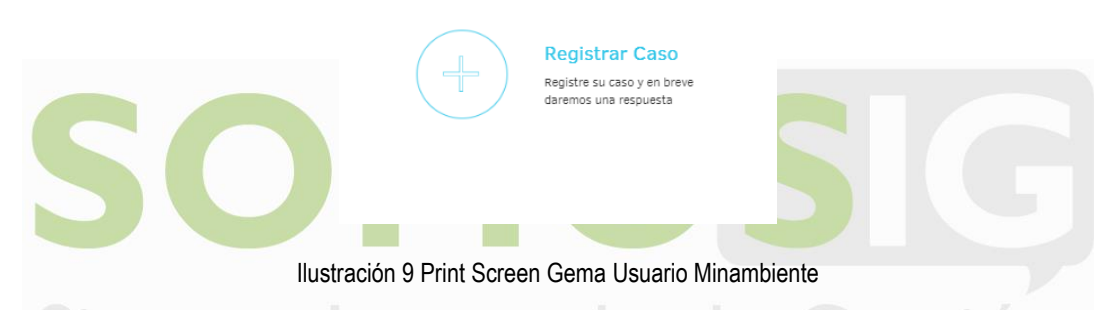

<span id="page-14-1"></span>A continuación, se despliegan dos opciones de proyectos: Administrativos y GEMA

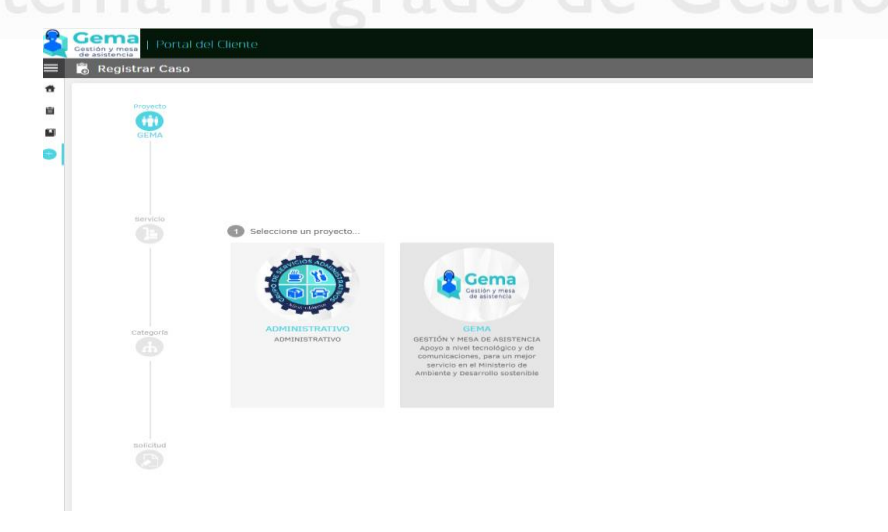

Ilustración 10 Print Screen Gema Usuario Minambiente

<span id="page-14-2"></span>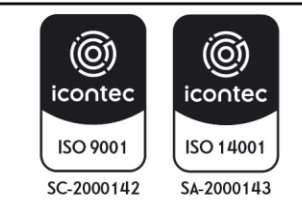

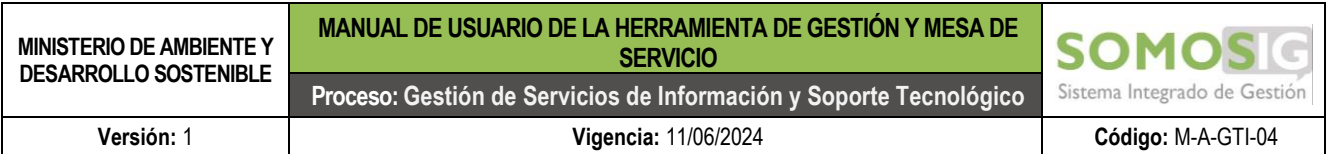

Una vez seleccionado el proyecto de GEMA se visualiza la siguiente imagen. Este proyecto corresponde a los servicios de soporte tecnológico:

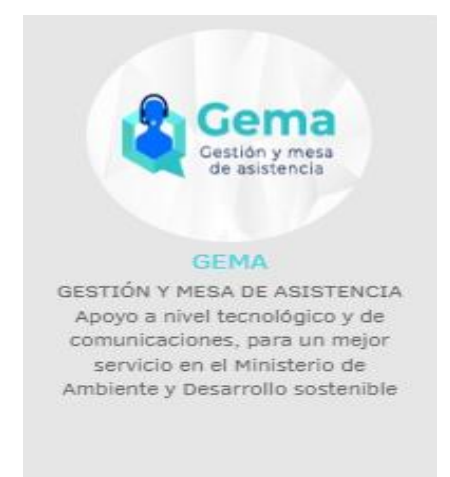

Ilustración 11 Print Screen Gema Usuario Minambiente

<span id="page-15-0"></span>Seleccionado esta opción se despliegan los diferentes servicios relacionados con el proyecto así:

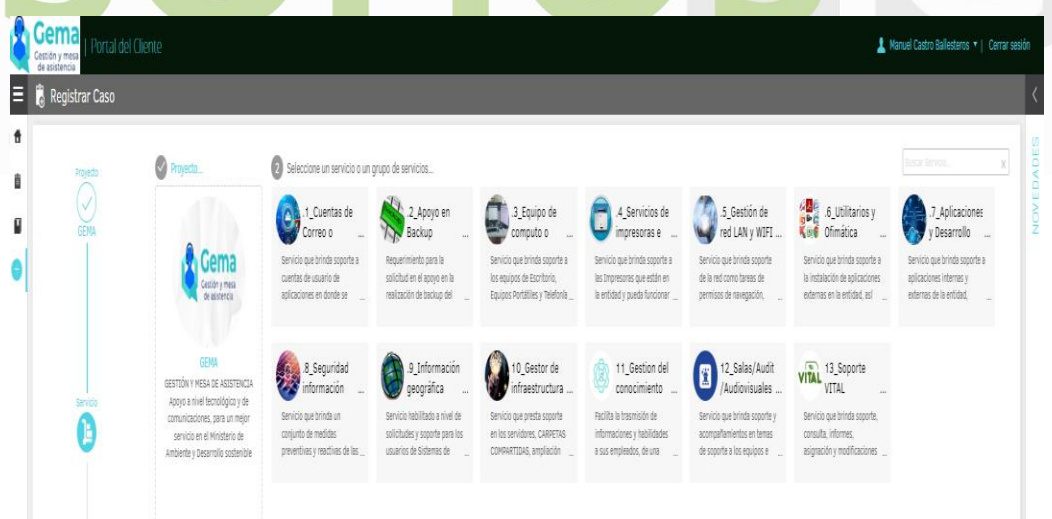

Ilustración 12 Print Screen Gema Usuario Minambiente

<span id="page-15-1"></span>Cada servicio cuenta con una subcategoría diferente.

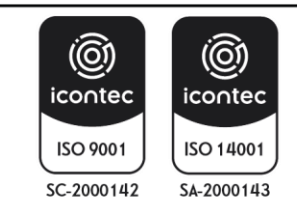

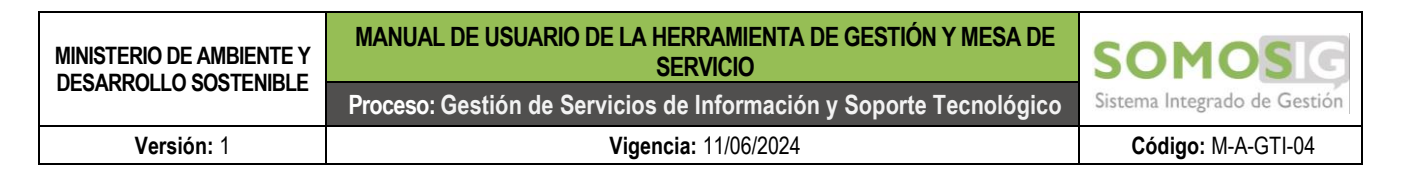

#### **Subcategorías**

Cuentas de correo o equipo de computo

Este módulo cuenta con las siguientes subcategorías de conformidad con el servicio requerido.

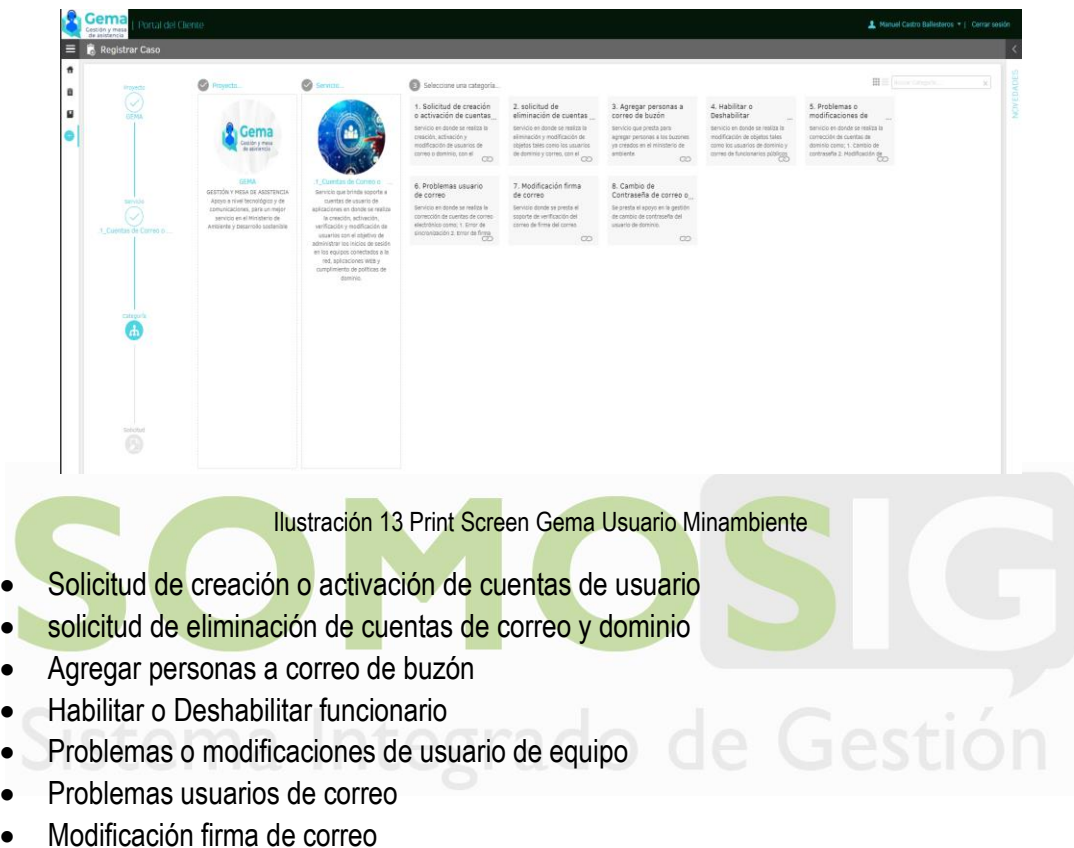

<span id="page-16-0"></span>• Cambio de Contraseña de correo o dominio

Una vez seleccionado el servicio requerido se solicita información adicional que incluye campos obligatorios:

- Nombres y apellidos completos del usuario
- Número de identificación
- Dependencia
- N° de contrato / N° resolución
- Fecha de finalización del contrato
- Correo personal
- N° de celular
- **Extensión**

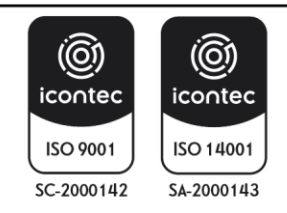

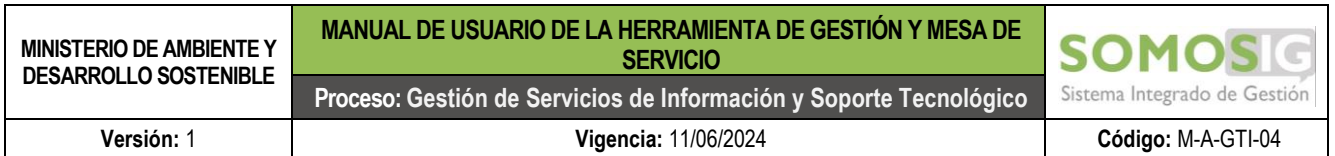

Cuando se diligencia la información adicional obligatoria se despliega un menú de ayuda en la parte derecha de la pantalla, informando el procedimiento del caso, información adicional, persona autorizada para él envió y documentos adjuntos necesarios para el soporte del servicio como se evidencia en la imagen.

<span id="page-17-1"></span><span id="page-17-0"></span>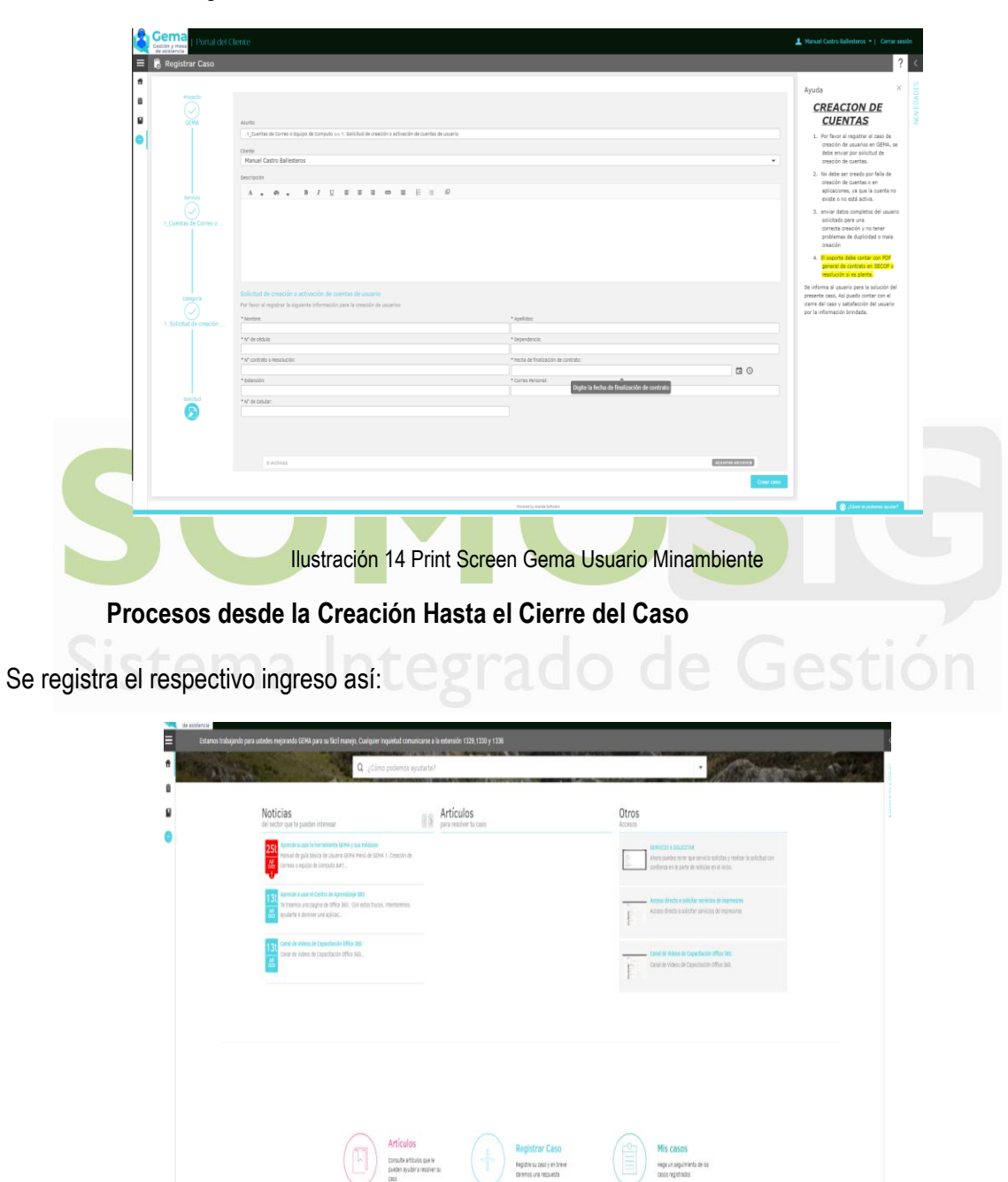

Ilustración 15 Print Screen Gema Usuario Minambiente

<span id="page-17-2"></span>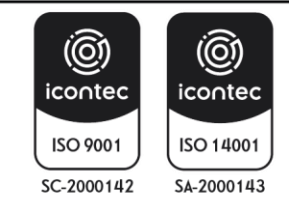

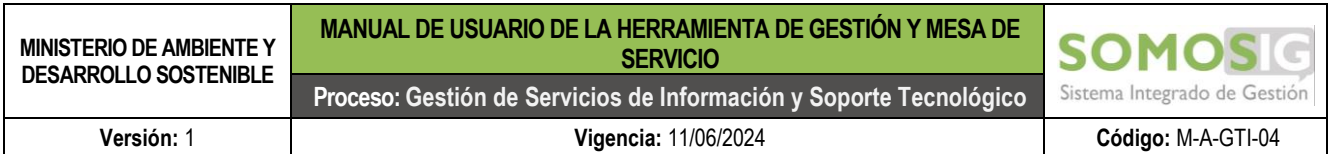

Se registra el caso en la herramienta y se selecciona el tipo de proyecto por servicio requerido. Existen dos opciones:

- Uno para registrar los casos asociados a los servicios que se prestan desde el grupo de servicios administrativos
- y el otro correspondiente a los servicios tecnológicos.

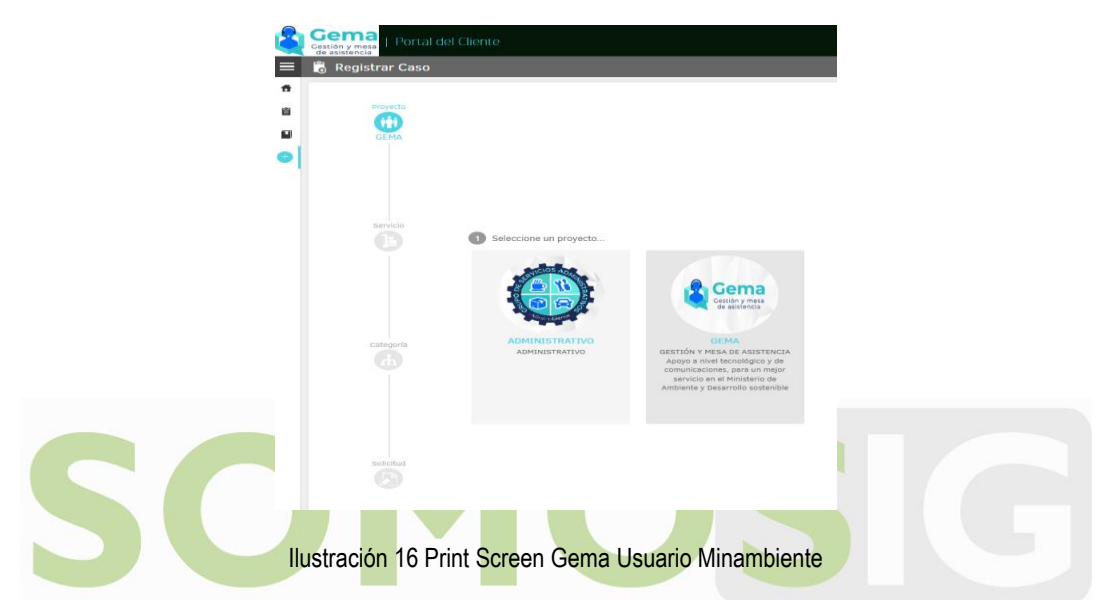

<span id="page-18-0"></span>Cuando se selecciona el proyecto de GEMA se despliegan las diferentes categorías que se encuentran configuradas de acuerdo con los tipos de servicios que son prestados por la Oficina de Tecnologías de la Información y comunicación.

A Manuel Castro Ballesteros T | Cerrar s  $\equiv$   $\frac{1}{6}$  Registrar Caso ۵ Seleccione un servicio o un grupo de servicios. Ô .5\_Gestión de G<mark>e</mark>le 6 Utilitari<br>**Seco** 6 Utilitari 4\_Servicios de .6\_Utilitarios y 1\_Cuentas de 2\_Apoyo en .3\_Equipo de Aplicaciones Ū Backup mputo o red LAN y WIFI . Desarrollo Servicio que brinda soporte a ento para la Servicio que brinda soporte a A solicitud en el apoyo en li las Impresoras que están en de la red como tareas de la instalación de aplicaciones externas en la entidad, asl entidad y queda funcionar the navenación mas de la entida <sup>11</sup>\_Gestion del 8\_Seguridad .9 Información 0 Gestor de 12\_Salas/Audit **VITAL** 13\_Soporte O .<br>Sestión y mesa de asisteni formación geográfica fraestructura conocimiento /Audiovisuales icio que brinde un .<br>Facilita la trasmisión de ticaciones, para un meji Œ servicio en el Ministerio de ilicitudes y soporte para los sus empleados, de una rte a los equipos e

Ej.: se seleccionará la categoría 4 correspondiente al Servicio de impresoras y escáner.

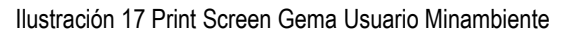

<span id="page-18-1"></span>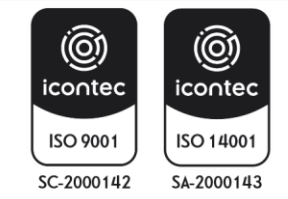

M-A-GTI-04:V1 Página 19 | 36

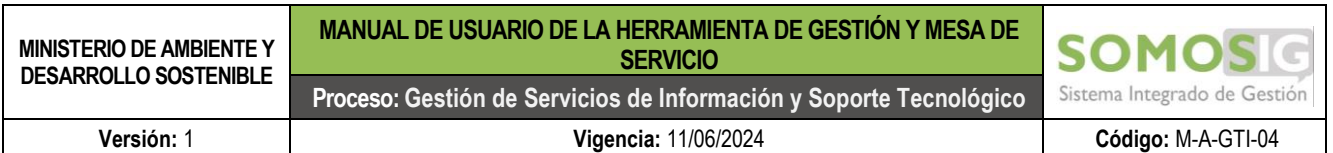

Luego se selecciona la opción requerida de acuerdo con la necesidad. En este caso se selecciona la subcategoría 1. Aumentar /Revisar el Cupo Impresión

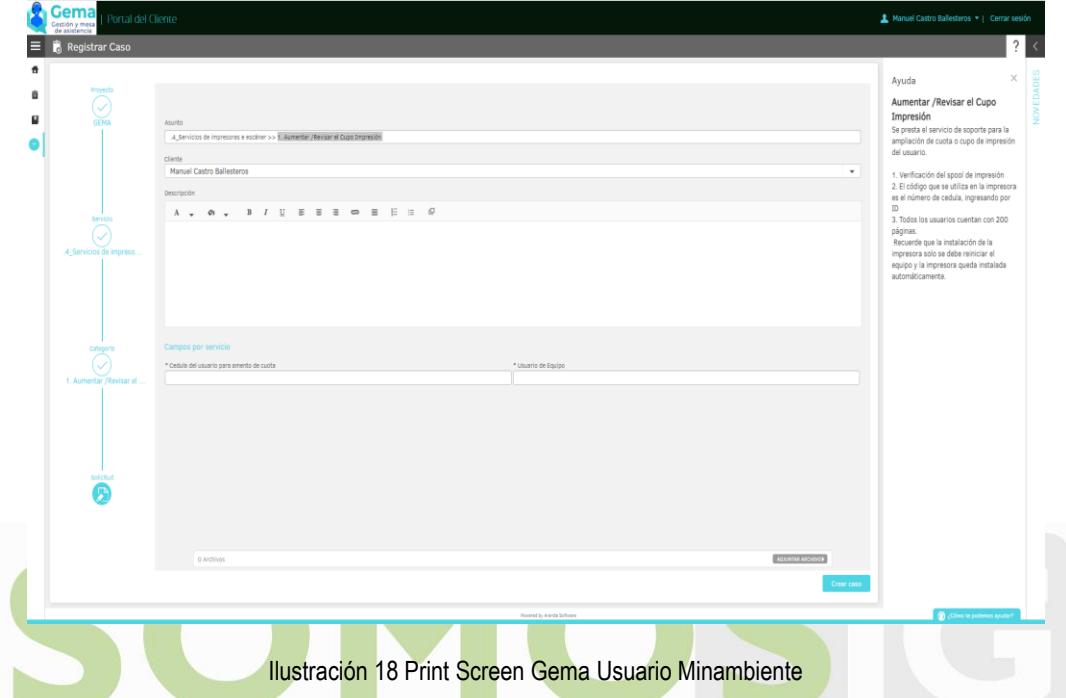

<span id="page-19-0"></span>Se diligencias los campos requeridos y obligatorios. Tener en cuenta que aquellos marcados con el símbolo "\*" son campos obligatorios que solicitara la herramienta.

ma Integrado de

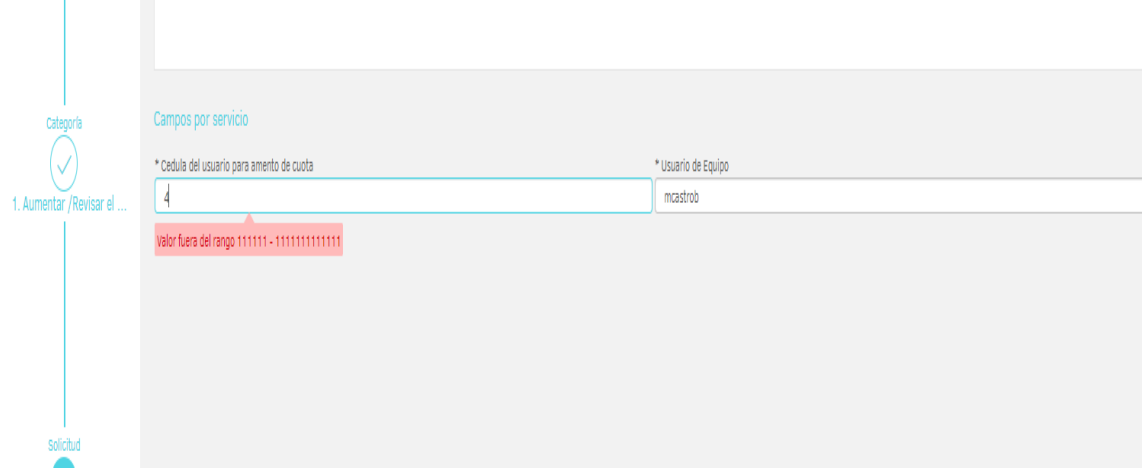

Ilustración 19 Print Screen Gema Usuario Minambiente

<span id="page-19-1"></span>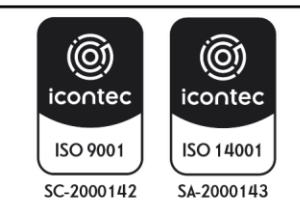

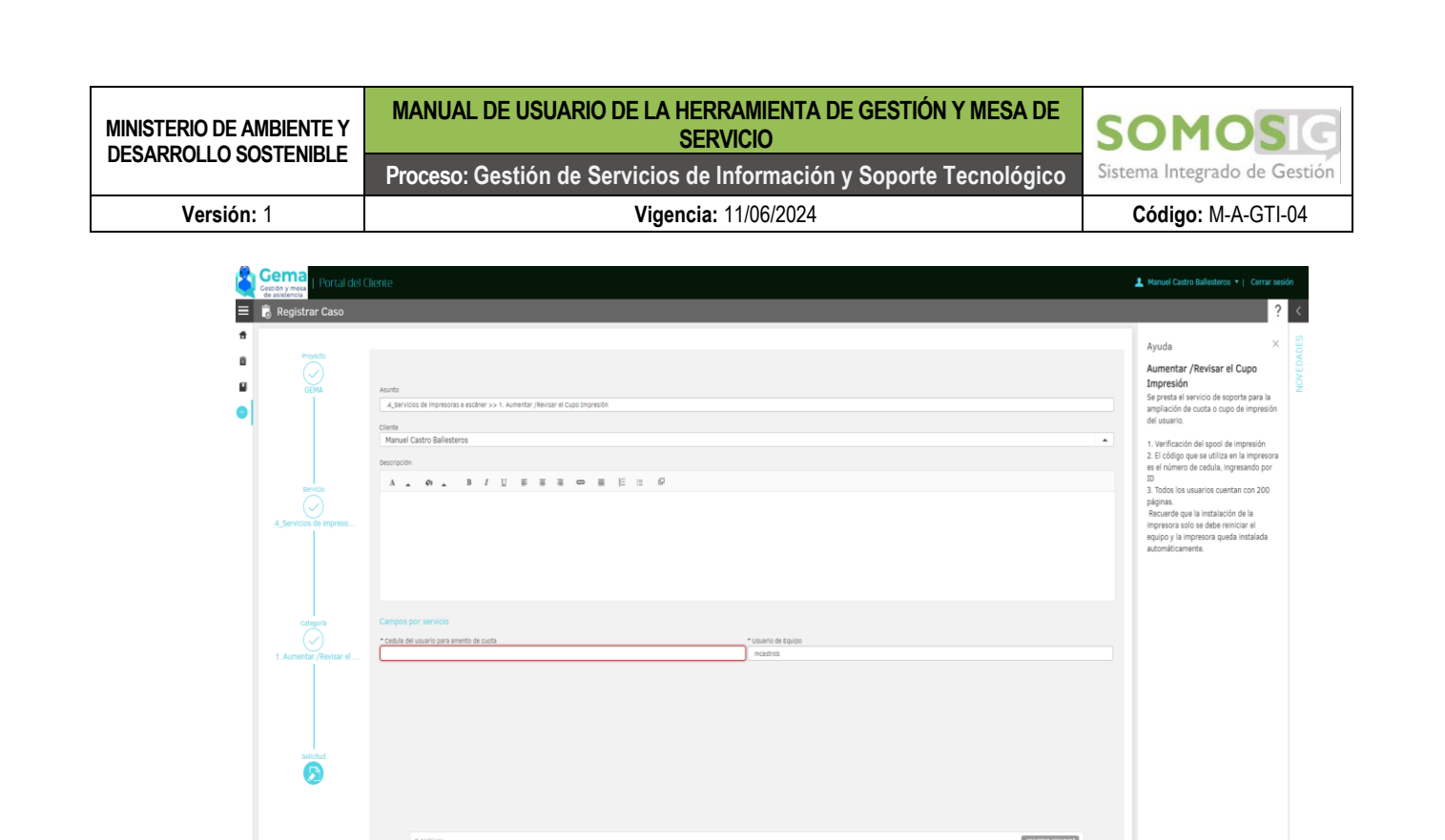

 $\widehat{(\mathsf{x})}$  Por favor ingrese los

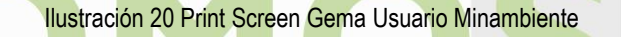

<span id="page-20-0"></span>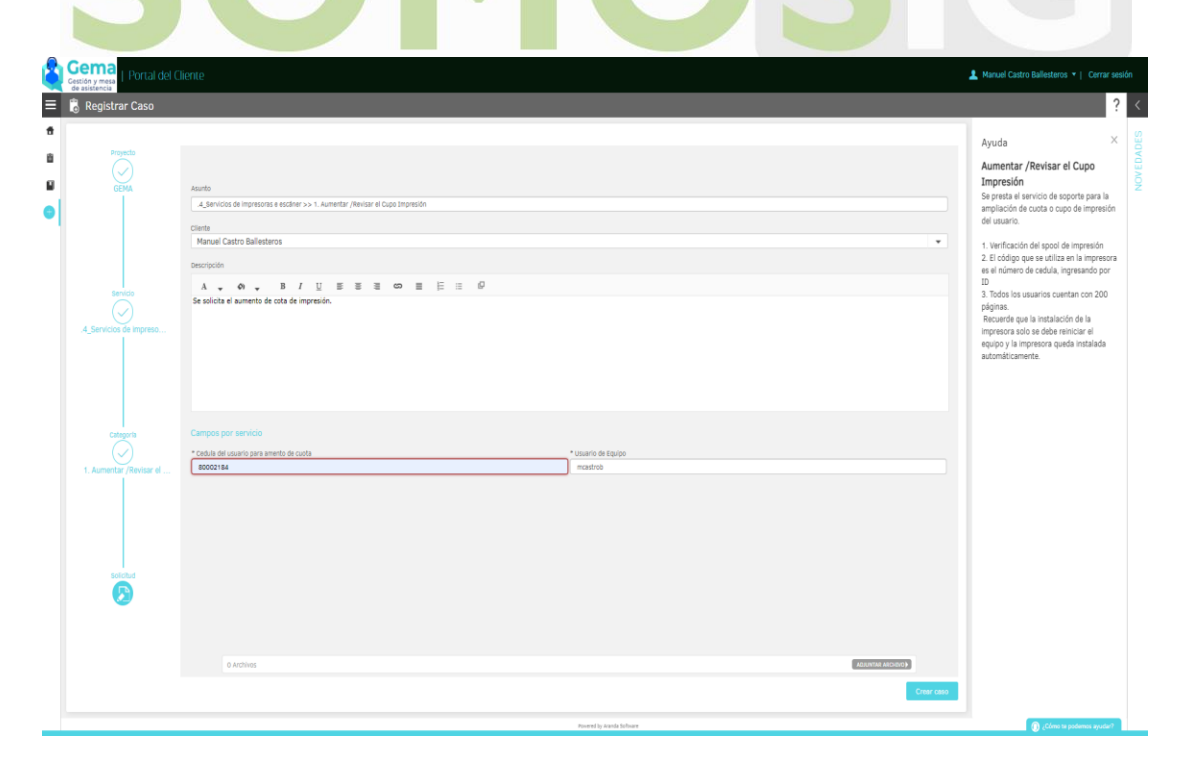

Ilustración 21 Print Screen Gema Usuario Minambiente

<span id="page-20-1"></span>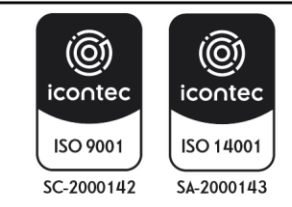

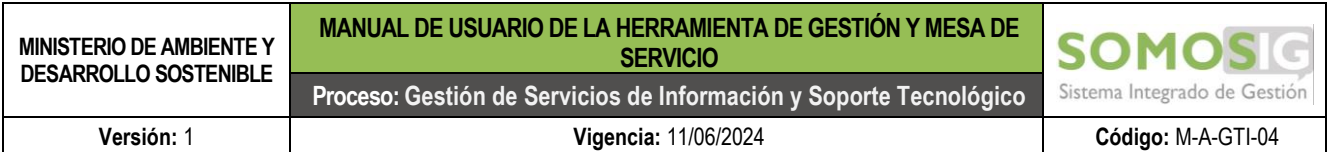

Una vez diligenciado los campos de información, se creará el caso y se remitirá un correo automático desde [administradoraranda@minambiente.gov.co,](mailto:administradoraranda@minambiente.gov.co) el cual contiene la información de interés para el usuario tal como:

- Numero de caso (con el que se puede realizar seguimiento)
- **Profesional**
- Tiempo de respuesta
- Fecha de creación del caso.

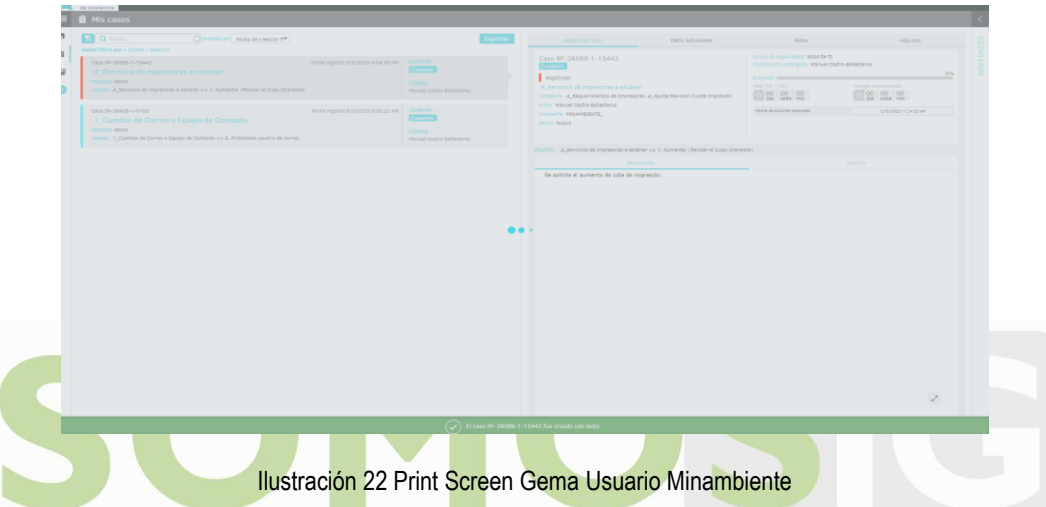

<span id="page-21-0"></span>De igual forma se remite un correo de notificación a la bandeja del especialista asignado, Con la información registrada en el caso creado, al profesional de mesa de ayuda de acuerdo con los tiempos de respuesta realiza la respectiva validación con el usuario y procede con la resolución del caso.

El usuario puede realizar el seguimiento del caso dentro de la herramienta

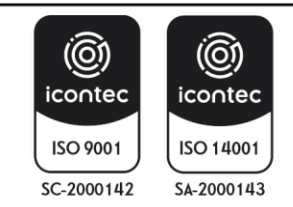

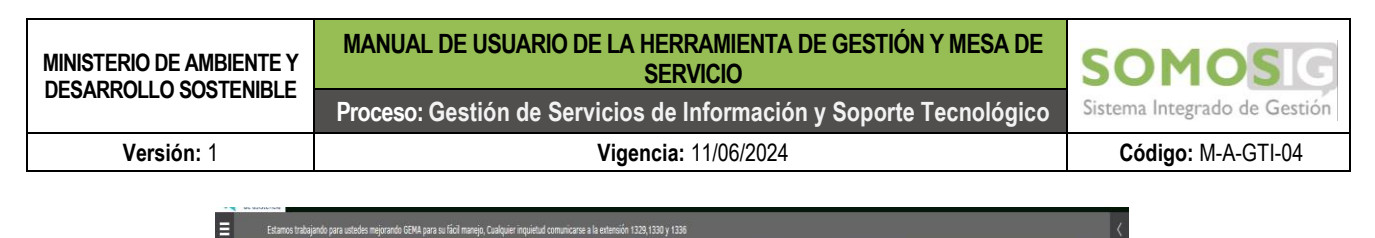

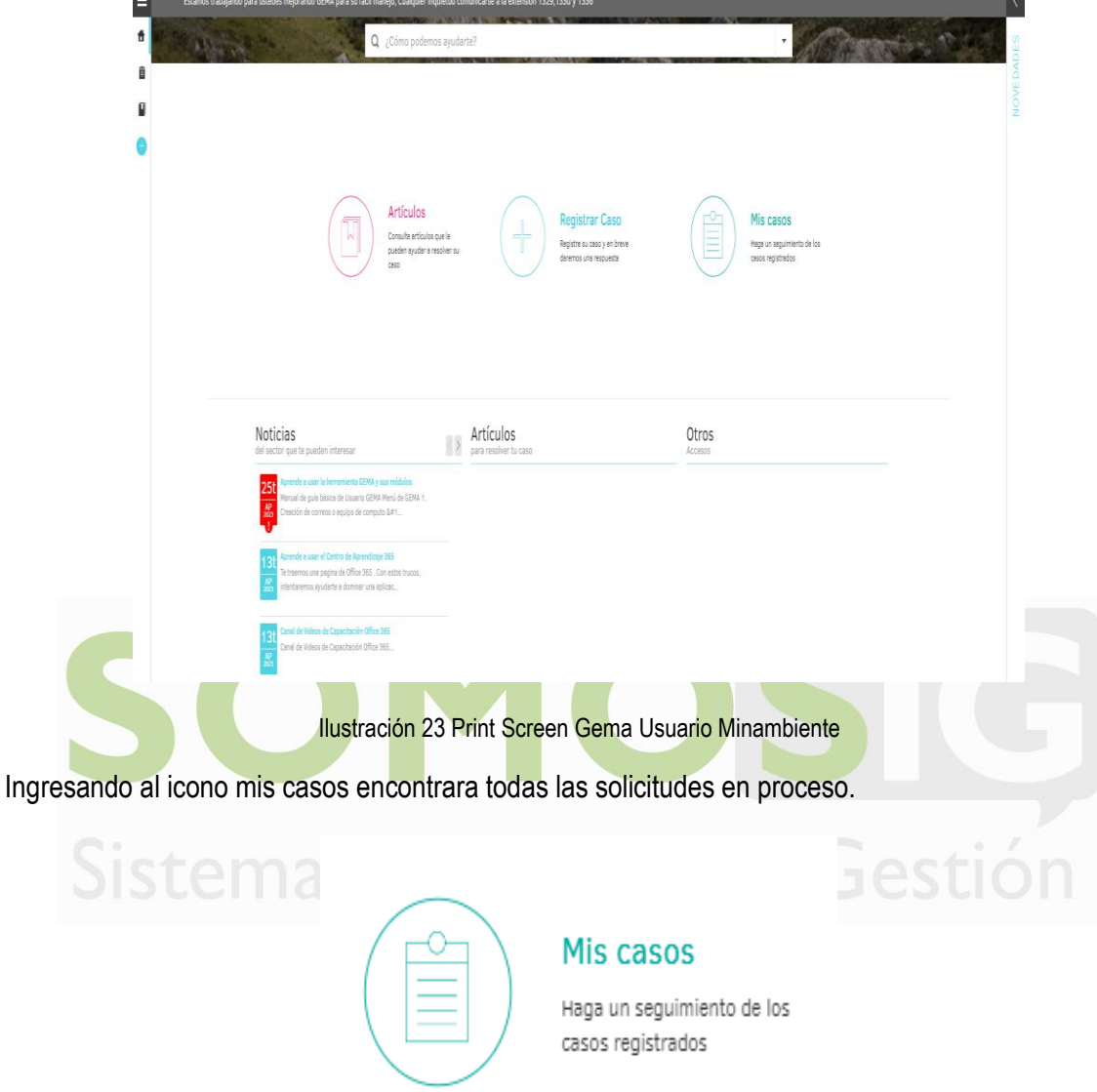

Ilustración 24 Print Screen Gema Usuario Minambiente

<span id="page-22-1"></span><span id="page-22-0"></span>En esta bandeja del usuario se visualizan los casos que están registrados, asignados, en procesos, suspendidos y solucionados.

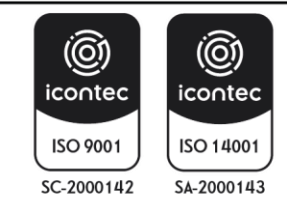

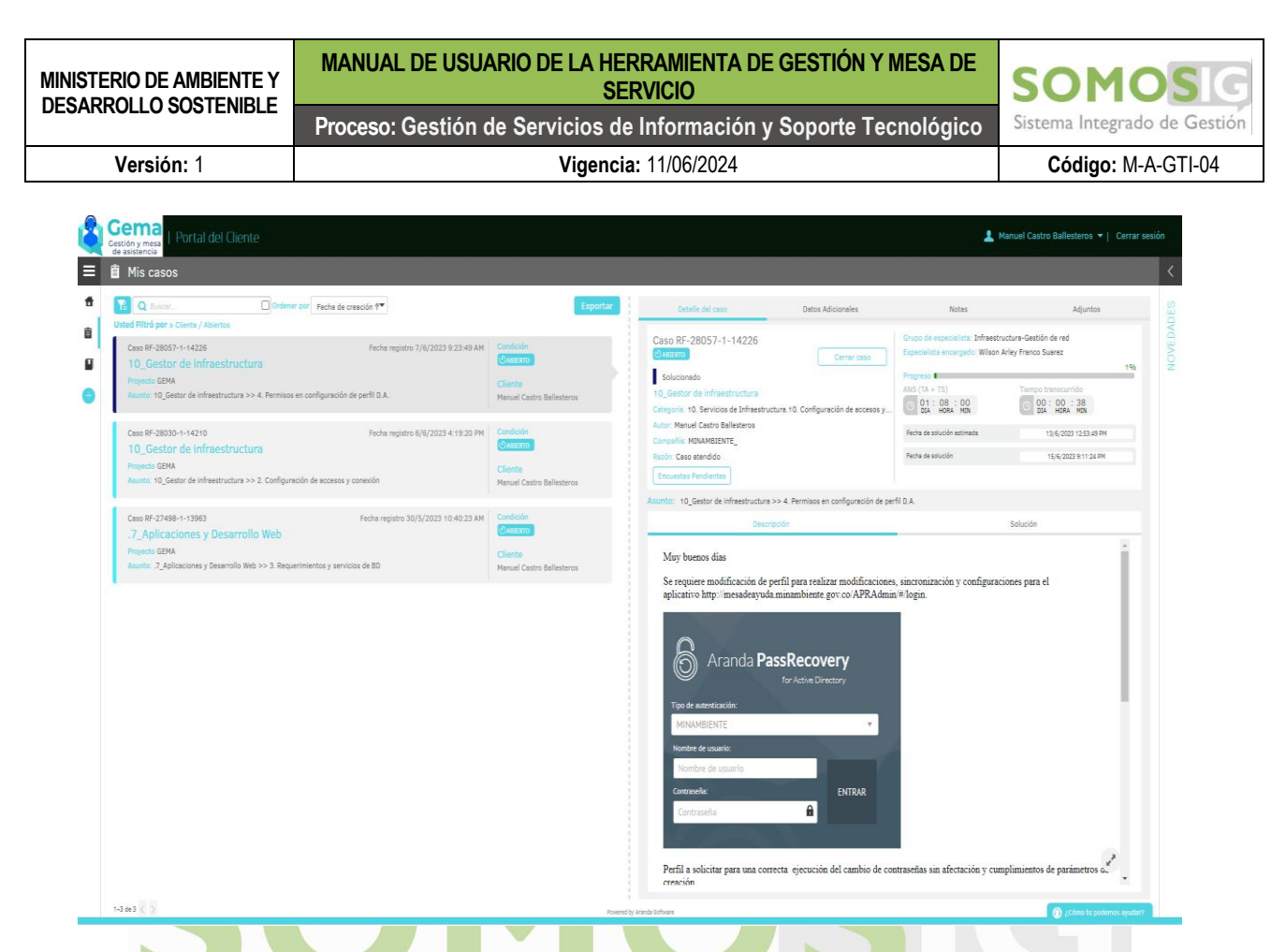

**Ilustración 25 Print Screen Gema Usuario Minambiente** 

<span id="page-23-0"></span>En la opción de filtro se puede verificar los casos que se encuentran en el estado cerrado, Casos que fueron atendidos a satisfacción del usuario por el especialista.

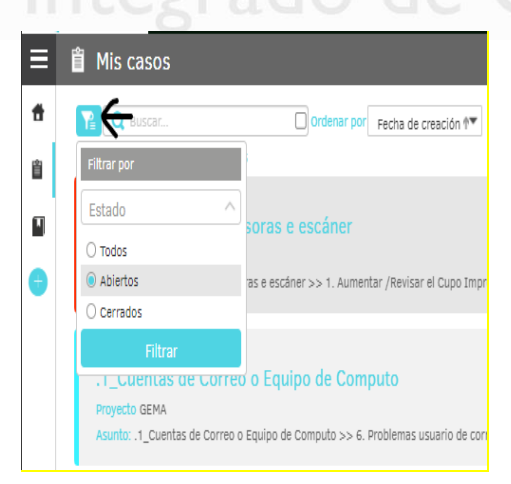

Ilustración 26 Print Screen Gema Usuario Minambiente

<span id="page-23-1"></span>Se realiza el filtro de casos cerrados en el icono de la parte superior de la pantalla como lo indica la imagen, se visualizan todos los casos que solicito el usuario en estado cerrado.

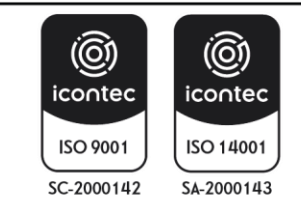

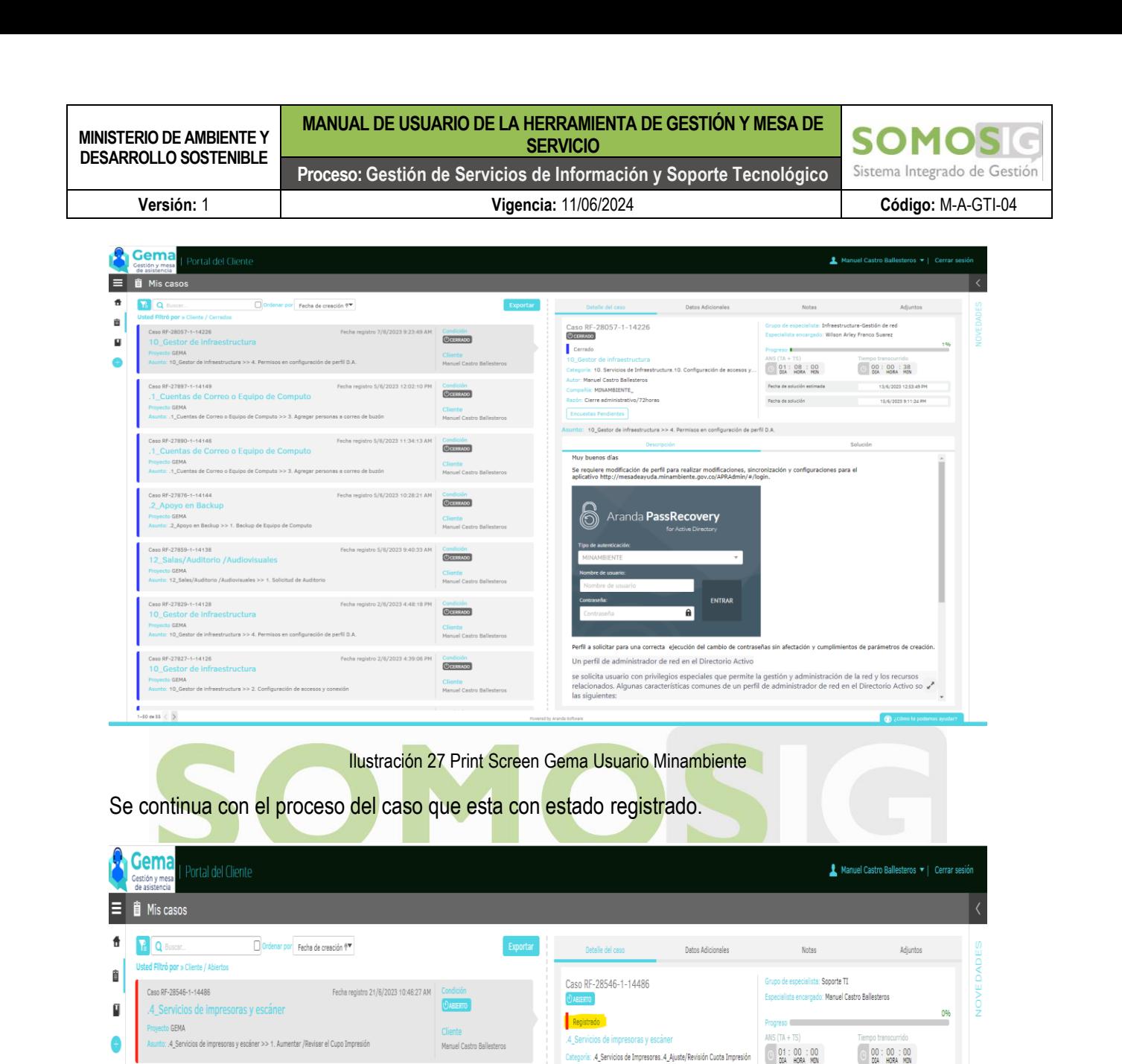

Ilustración 28 Print Screen Gema Usuario Minambiente

Autor: Manuel Castro Ballesteros

Aumento de cupo de impresión

Asunto: .4\_Servicios de impresoras y escáner >> 1. Aumentar / Revisar el Cupo Impresión

Compañía: MINAMBIENTE

Razón: Nuevo

<span id="page-24-1"></span>El líder de la mesa de ayuda lo escala al profesional encargado y cambia de estado a asignado.

Manuel Castro Ballestero

Manuel Castro Ballesteros

Se cambia de estado en la bandeja del usuario.

Fecha registro 6/6/2023 4:19:20 PM

Fecha registro 30/5/2023 10:40:23 AM

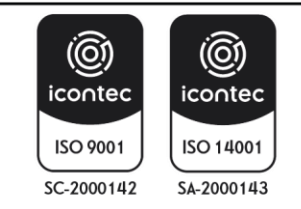

<span id="page-24-0"></span>Caso RF-28030-1-14210

Proyecto GEMA

Proyecto GEMA

10\_Gestor de infraestructura

Caso RF-27498-1-13963

.7\_Aplicaciones y Desarrollo Web

Asunto: 10\_Gestor de infraestructura >> 2. Configuración de accesos y conexión

<mark>ksunto: .7\_Aplicaciones y Desarrollo Web >> 3. Requerimientos y servicios de BD</mark>

Fecha de solución estimada

23/6/2023 3:46:27 PM

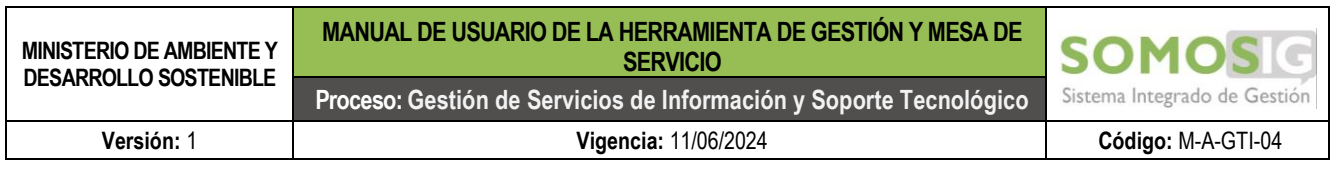

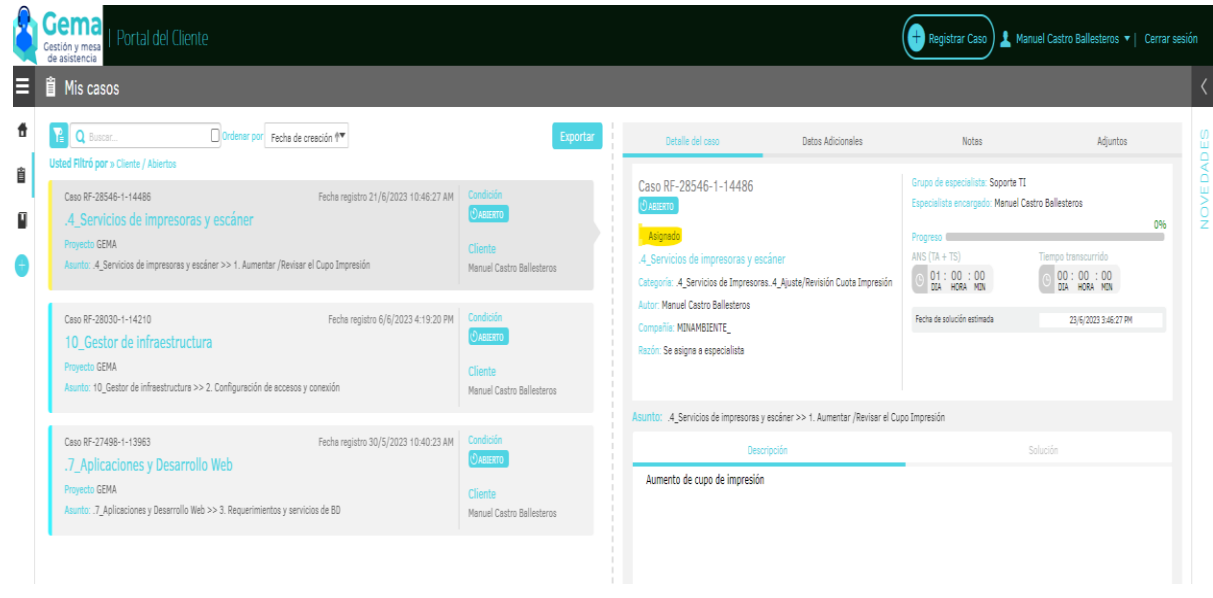

Ilustración 29 Print Screen Gema Usuario Minambiente

<span id="page-25-0"></span>Se continua con el caso creado por el usuario, en donde el profesional una vez recibido procede a cambiar el estado en proceso para seguir con la atención del servicio, el estado del caso cambia en la bandeja del usuario.

| de asistencia<br><b>直 Mis casos</b>                                                                                                    |                                                                      |                                                                                                    |                   |                                                                                                    |                                                 |                 |
|----------------------------------------------------------------------------------------------------|----------------------------------------------------------------------|----------------------------------------------------------------------------------------------------|-------------------|----------------------------------------------------------------------------------------------------|-------------------------------------------------|-----------------|
| <b>A</b> Q Buscar<br>Ordenar por Fecha de creación $\mathbb{P}^{\blacktriangledown}$                                                                                                    | Exportar                                                             | Detalle del caso                                                                                                    | Datos Adicionales | Notes                                                                                                    | Adjuntos                                        |                 |
| Usted Filtró por » Cliente / Abiertos<br>Fecha registro 21/6/2023 10:46:27 AM<br>Caso RF-28546-1-14486<br>.4_Servicios de impresoras y escáner<br><b>Provecto GEMA</b><br>Asunto: .4 Servicios de impresoras y escáner >> 1. Aumentar /Revisar el Cupo Impresión | Condición<br>OABTERTO<br>Cliente<br>Manuel Castro Ballesteros        | Caso RF-28546-1-14486<br><b>CABIERTO</b><br>En proceso<br>.4 Servicios de impresoras y escáner<br>Categoría: A Servicios de Impresoras. A Aiuste/Revisión Cuota Impresión | Cerrar caso       | Grupo de especialista: Soporte TI<br>Especialista encargado: Manuel Castro Ballesteros<br>Progreso III<br>ANS $(TA + TS)$<br>01:00:00<br>DIA HORA MIN | Tiempo transcurrido<br>00:00:08<br>DIA HORA MIN | NOVE DADE<br>0% |
| Fecha registro 6/6/2023 4:19:20 PM<br>Caso RF-28030-1-14210<br>10_Gestor de infraestructura<br><b>Provecto GEMA</b><br>Asunto: 10 Gestor de infraestructura >> 2. Configuración de accesos y conexión                                                            | Condición<br>OABIERTO<br>Cliente<br>Manuel Castro Ballesteros        | Autor: Manuel Castro Ballesteros<br>Compañía: MINAMBIENTE<br>Razón: El ticket se encuentra en atención                                                                    |                   | Fecha de solución estimada                                                                                                    | 23/6/2023 3:46:27 PM                            |                 |
| Caso RF-27498-1-13963<br>Fecha registro 30/5/2023 10:40:23 AM<br>.7_Aplicaciones y Desarrollo Web<br>Provecto GEMA<br>Asunto: .7 Aplicaciones y Desarrollo Web >> 3. Requerimientos y servicios de BD                                                            | Condición<br><b>OABLERTO</b><br>Cliente<br>Manuel Castro Ballesteros | Asunto: .4 Servicios de impresoras y escáner >> 1. Aumentar /Revisar el Cupo Impresión<br>Descripción<br>Aumento de cupo de impresión                                     |                   |                                                                                                    | Solución                                        |                 |

Ilustración 30 Print Screen Gema Usuario Minambiente

<span id="page-25-1"></span>En este estado "En proceso" el usuario puede cancelar el servicio si no lo requiere desde la bandeja de GEMA, cerrando el servicio con el botón "Cerrar caso" como se evidencia en la imagen.

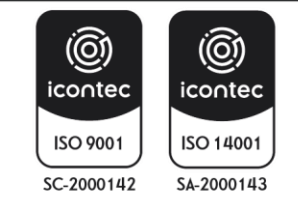

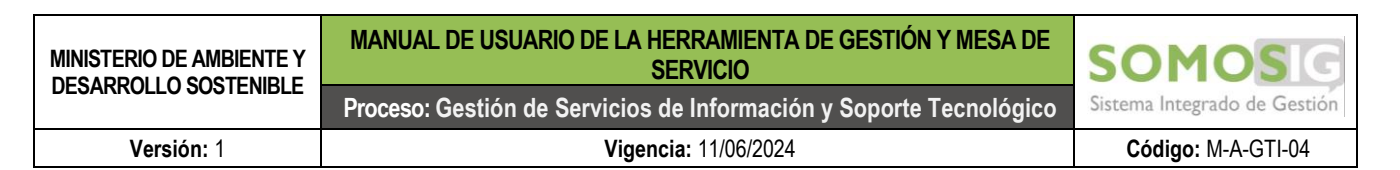

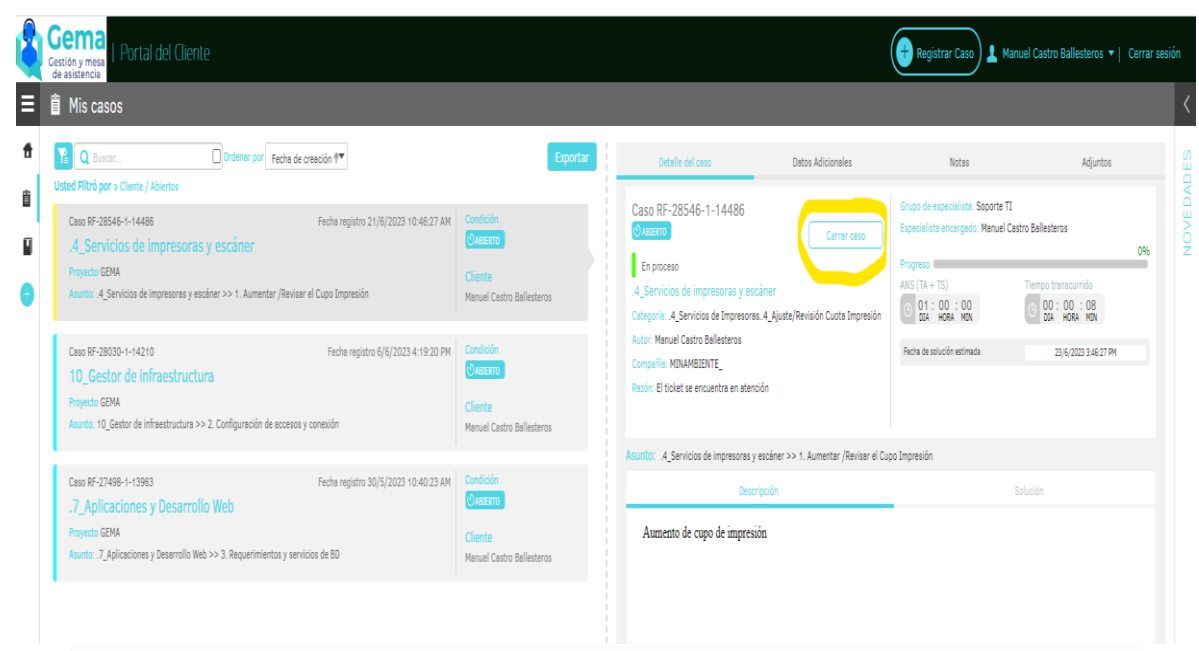

**Ilustración 31 Print Screen Gema Usuario Minambiente** 

<span id="page-26-0"></span>Se continua con el proceso de verificando de la información para una solución o solicitud de información adicional para la gestión del caso.

Si el usuario no envía la información necesaria para su gestión, el especialista puede solicitarla a través de la herramienta y cambia el estado del caso ha suspendido.

Hay dos formas:

1. Por notas.

El especialista solicita la información al usuario enviando una nota, el cual se notifica por correo al usuario.

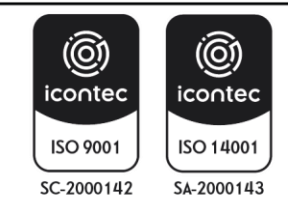

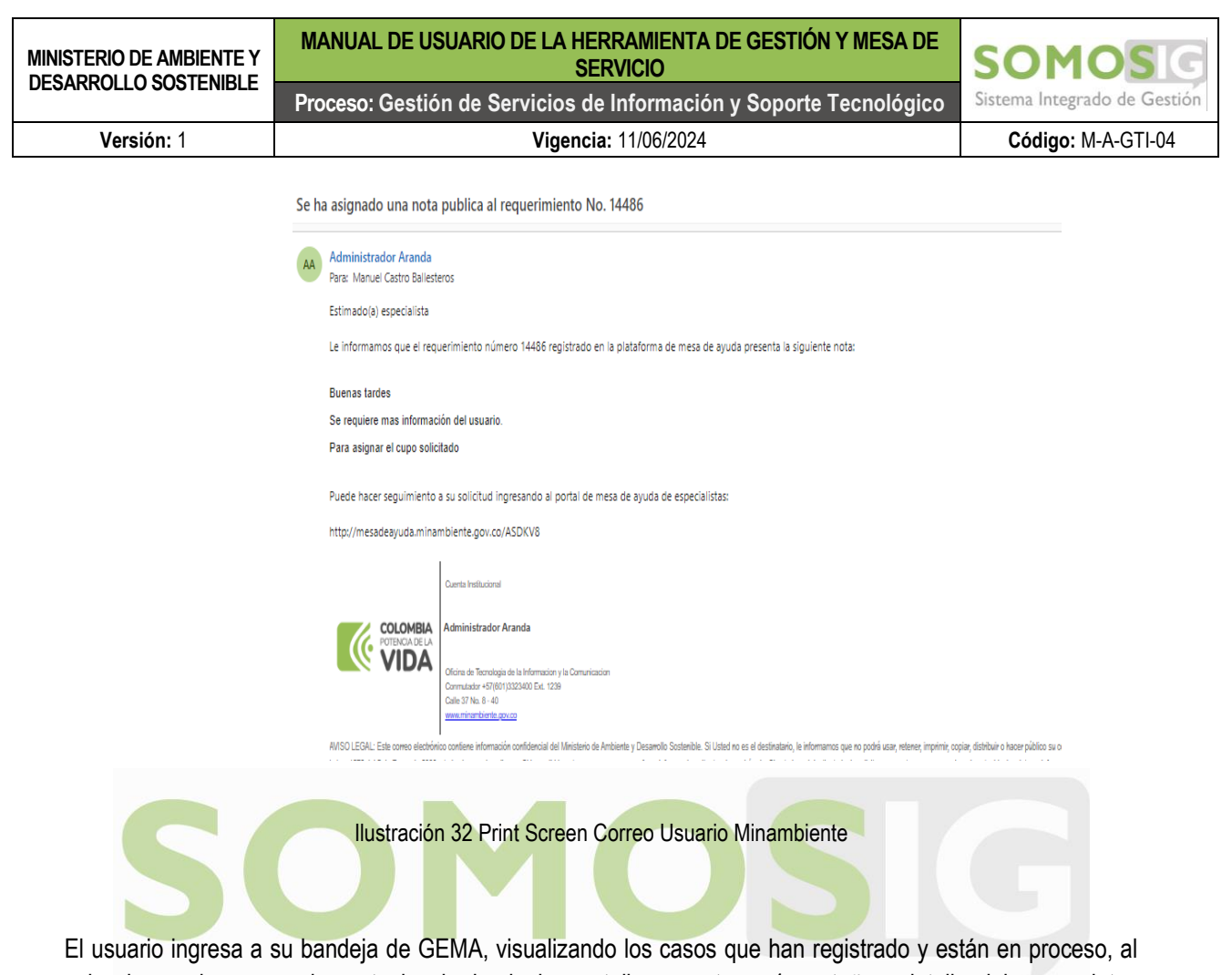

<span id="page-27-0"></span>seleccionar el caso en la parte izquierda de la pantalla encontrara 4 pestañas, detalle del caso, datos adicionales, notas y adjuntos, de ahí puede agregar una nota o adjuntar el archivo faltante para su gestión.

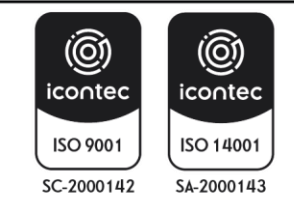

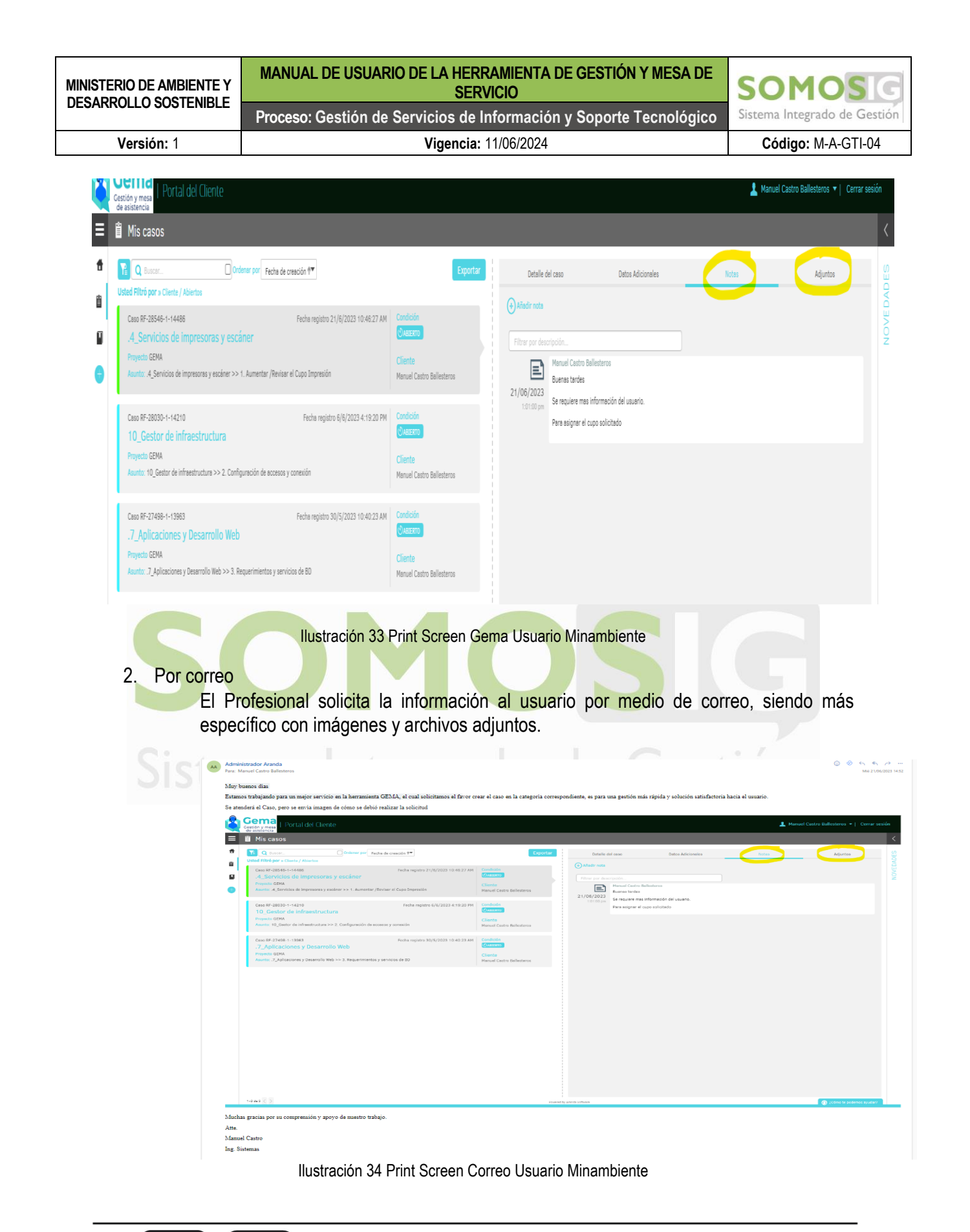

<span id="page-28-1"></span><span id="page-28-0"></span>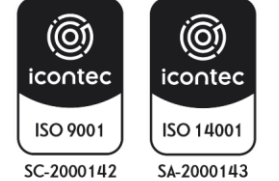

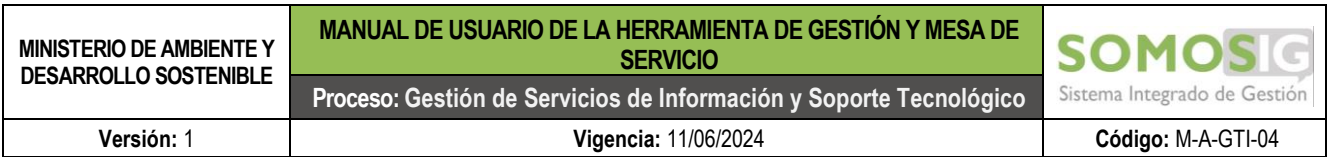

Se verifica en la bandeja del usuario el estado del caso, los correos y notas enviadas.

Estado del caso

<span id="page-29-0"></span>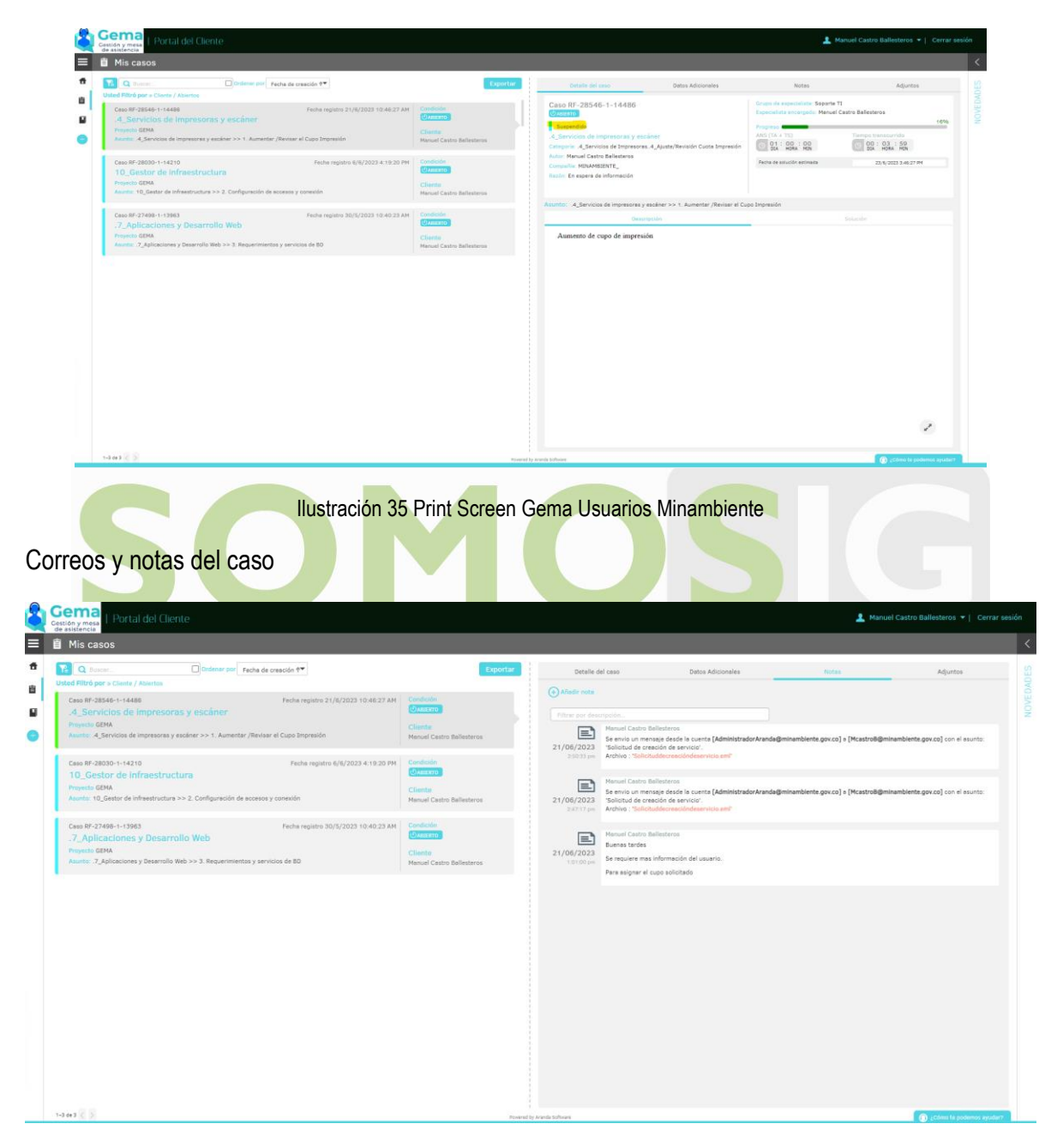

Ilustración 36 Print Screen Correo Usuario Minambiente

<span id="page-29-1"></span>Se agrega la nota justificando la falta de información o adjuntando el documento faltante, como se evidencia en la imagen.

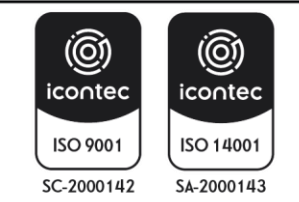

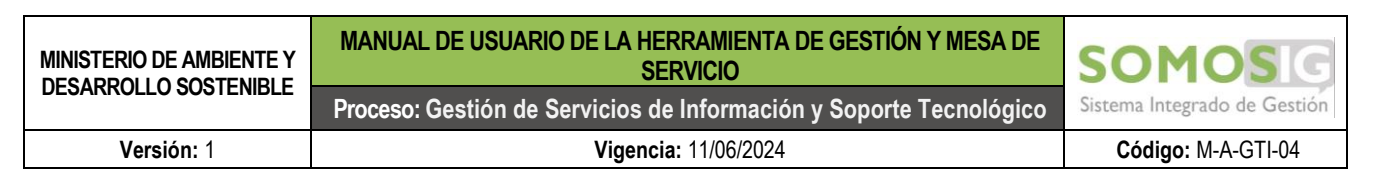

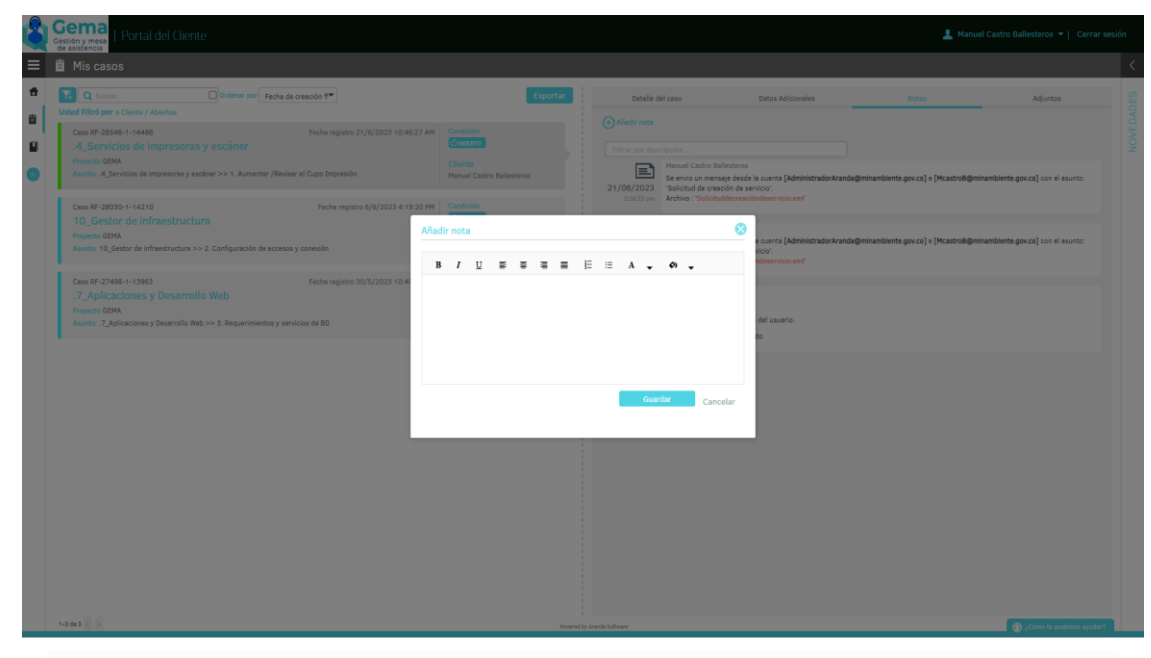

Ilustración 37 Print Screen Gema Usuario Minambiente

<span id="page-30-0"></span>Visualizado en notas, se procede a justificar o cargar documentación faltante.

No hay documento adjunto

| Portal del Cliente<br>Cestión y mesa                                                                                                    |                                      |                                                                    |                          |                   |       | Manuel Castro Ballestoros *   Cerrar sesión |
|----------------------------------------------------------------------------------------------------|--------------------------------------|--------------------------------------------------------------------|--------------------------|-------------------|-------|---------------------------------------------|
| <b>E</b> Mis casos                                                                                                    |                                      |                                                                    |                          |                   |       |                                             |
| <b>IA</b> Q Issue<br>Ontenar por Fecha de creación <sup>em</sup><br>Usted Filtro por a Cliente / Atlentos                                                                      |                                      | Exportar                                                           | Detaile del caso         | Datos Adicionales | Notes | Aduntos                                     |
| Caso RF-28546-1-14486<br>:4 Servicios de impresoras y escáner<br><b>Primedia GEMA</b><br>Asunto: 4_Servicios de Impresoras y escáner >> 1. Aumentar /Revisar el Cupo Impresión | Fecha registro 21/6/2023 10:46:27 AM | Condición<br>$9$ Amrato<br>Cliente<br>Manuel Castro Ballesteros    | <b>C</b> Aduntar anchero |                   |       | Adjunto                                     |
| Caso RF-28030-1-14210<br>10 Gestor de infraestructura<br>Proyecto GENA<br>Asuntu: 10_Gestor de infraestructura >> 2. Configuración de accesos y conexión                       | Fecha registro 6/6/2023 4:19:20 PM   | Condición<br>$9$ Alizarro<br>Cliente.<br>Manuel Castro Ballesteros |                          | the hip wounty    |       |                                             |
| Caso RF-27498-1-13983<br>.7 Aplicaciones y Desarrollo Web<br>Proyecto GEMA<br>Asunto: .?_Aplicaciones y Desarrollo Web >> 3. Requerimientos y servicios de 80                  | Fecha registro 30/5/2023 10:40:23 AM | Condición<br>DAIRYO<br>Cliente.<br>Manuel Castro Ballesteros       |                          |                   |       |                                             |
|                                                                                                    |                                      |                                                                    |                          |                   |       |                                             |
|                                                                                                    |                                      |                                                                    |                          |                   |       |                                             |
|                                                                                                    |                                      |                                                                    |                          |                   |       |                                             |
|                                                                                                    |                                      |                                                                    |                          |                   |       |                                             |
|                                                                                                    |                                      |                                                                    |                          |                   |       |                                             |
| $1-3$ de $3 < 5$                                                                                                    |                                      |                                                                    | Provently Annia Schoon   |                   |       | Comp te podemos ayudar?                     |

Ilustración 38 Print Screen Gema Usuario Minambiente

<span id="page-30-1"></span>Se procede a adjuntar el archivo

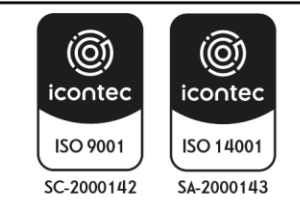

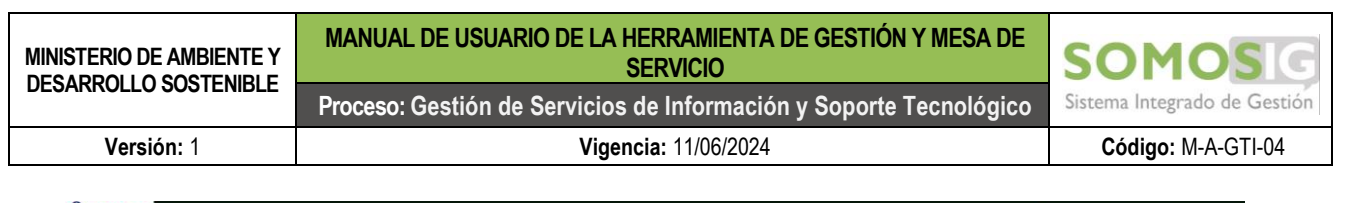

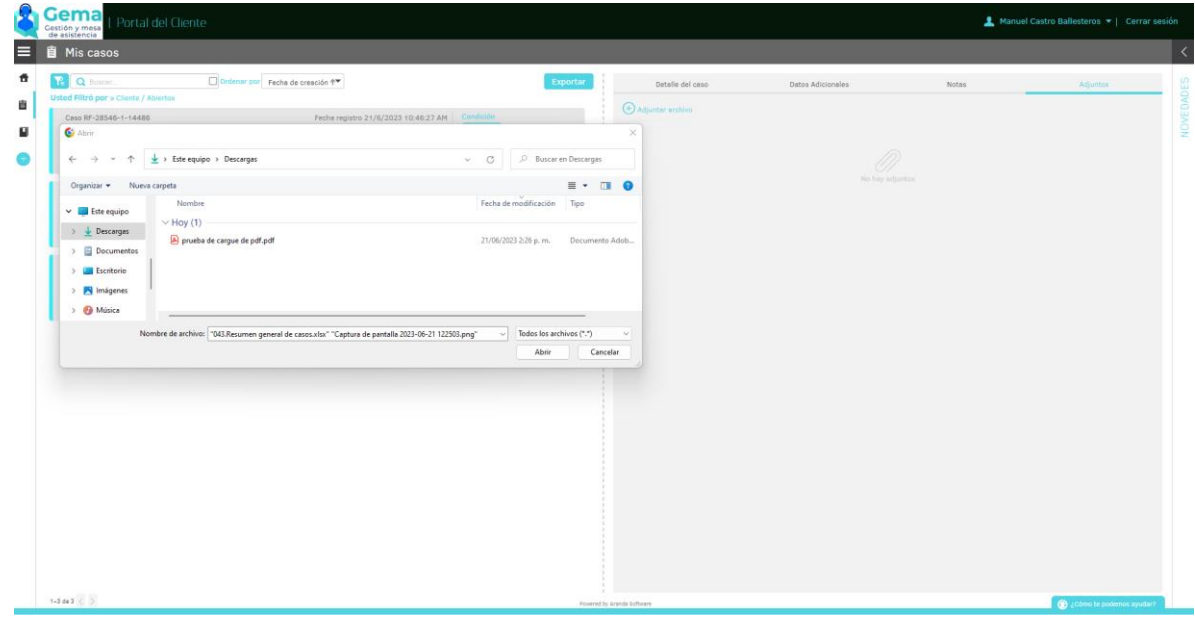

Ilustración 39 Print Screen Gema Usuario Minambiente

<span id="page-31-0"></span>Se selecciona el archivo y adjunta.

| <b>Gema</b>   Portal del Cliente<br>Cestión y mesa<br>de asistencia<br><b>E</b> Mis casos                                                                                |                                                                                                    |                                                                           |                               |
|----------------------------------------------------------------------------------------------------|----------------------------------------------------------------------------------------------------|---------------------------------------------------------------------------|-------------------------------|
| <b>A Q Butcher</b><br>Ordenat por Fecha de creación <sup>em</sup><br>Usted Filtró por a Cliente / Abiertos                                                               | Exportar                                                                                                    | Detaile del caso<br>Datos Adicionales                                     | Adjuntos<br>Notes <sup></sup> |
| Caso RF-28546-1-14486<br>.4 Servicios de impresoras y escâner<br>Proyecto GEMA<br>Asserto: A_Servicios de impresoras y escáner >> 1. Aumentar /Revisar el Cupo Impresión | Fecha registro 21/6/2023 10:46:27 AM Condición<br>Оденно<br>Cliente:<br>Monuel Costro Ballesteros            | Adjuster essay<br>06/21/2021<br>pruebs de cargue de pdf.pdf<br>4:30:52 pm | [SERKD]                       |
| Caso RF-28030-1-14210<br>10 Gestor de infraestructura<br>Proyecto GEMA<br>Asunta: 10_Gestor de infraestructura >> 2. Configuración de accesos y conexión                 | Fecha registro 6/6/2023 4:19:20 PM<br>Condición<br><b>O ABIERTO</b><br>Cliente.<br>Manuel Castro Ballesteros |                                                                           |                               |
| Ceso RF-27498-1-13963<br>.7 Aplicaciones y Desarrollo Web<br>Proyecto GEMA<br>Asunto: .7_Aplicaciones y Desarrollo Web >> 3. Requerimientos y servicios de BD            | Condición<br>Fecha registro 30/5/2023 10:40:23 AM<br><b>CAESTITO</b><br>Cliente<br>Manuel Costro Ballesteros |                                                                           |                               |
|                                                                                                    |                                                                                                    |                                                                           |                               |
|                                                                                                    |                                                                                                    |                                                                           |                               |
|                                                                                                    |                                                                                                    |                                                                           |                               |
|                                                                                                    |                                                                                                    |                                                                           |                               |
|                                                                                                    |                                                                                                    |                                                                           |                               |

Ilustración 40 Print Screen Gema Usuario Minambiente

<span id="page-31-1"></span>Se procede a la solución del caso, una vez solucionado el servicio requerido procedemos al cambio de estado ha solucionado.

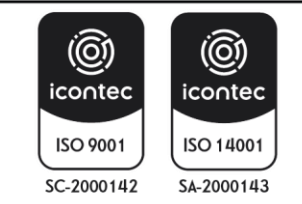

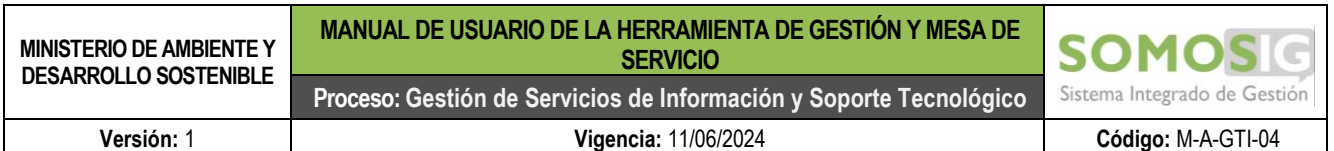

Se cambia de estado en la bandeja del usuario.

<span id="page-32-0"></span>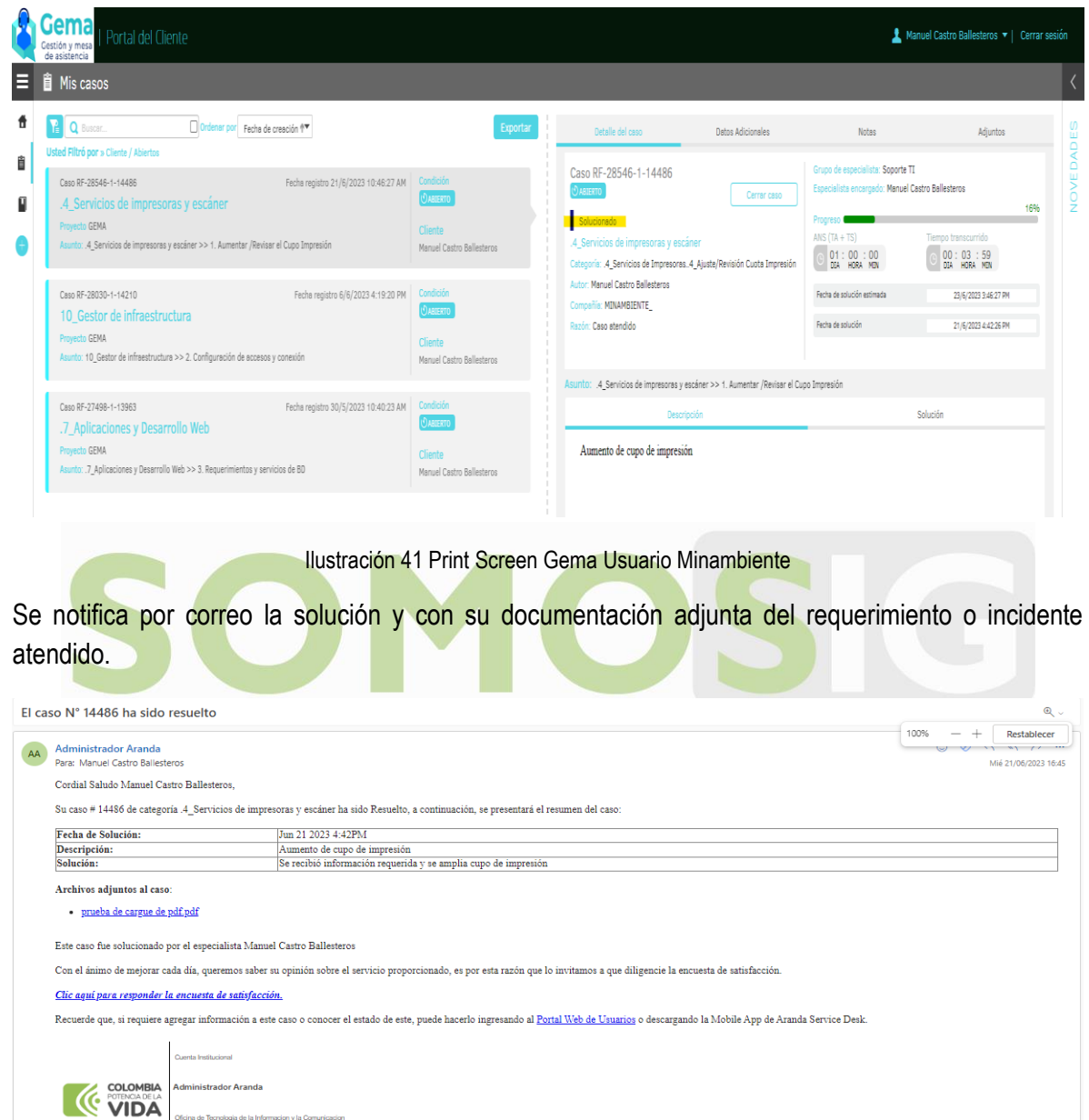

Ilustración 42 Print Screen Gema Usuario Minambiente

<span id="page-32-1"></span>Las unicas personas autorizadas en los cierres de casos es el Líder de mesa de ayuda o el usuario si esta de acuerdo con la solución del servicio.

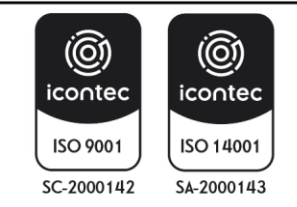

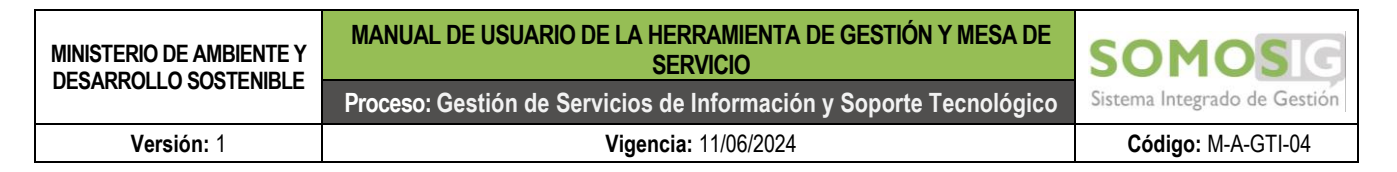

#### **Tres Opciones de Cierre Definitivo del Servicio**

<span id="page-33-0"></span>1. Directamente de la bandeja del usuario como cierre manual como se evidencia la imagen, la opcion Cerrar caso; la cual se despliega tres opciones

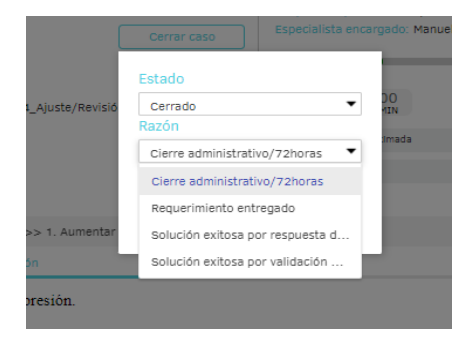

Ilustración 43 Print Screen Gema Usuario Minambiente

- <span id="page-33-1"></span>2. El cierre automático después de 7200 minutos (5 dias) de espera en el estado Solucionado, si el usuario no responde la encuesta o cierre manual del caso.
- 3. Al contestar la encuesta ocurre dos accciones el cierre definitivo con la satisfación del usuario en su servicio o la reapertura del caso con la insastisfación del usuario al no quedar con el servicio solucionado correctamente.

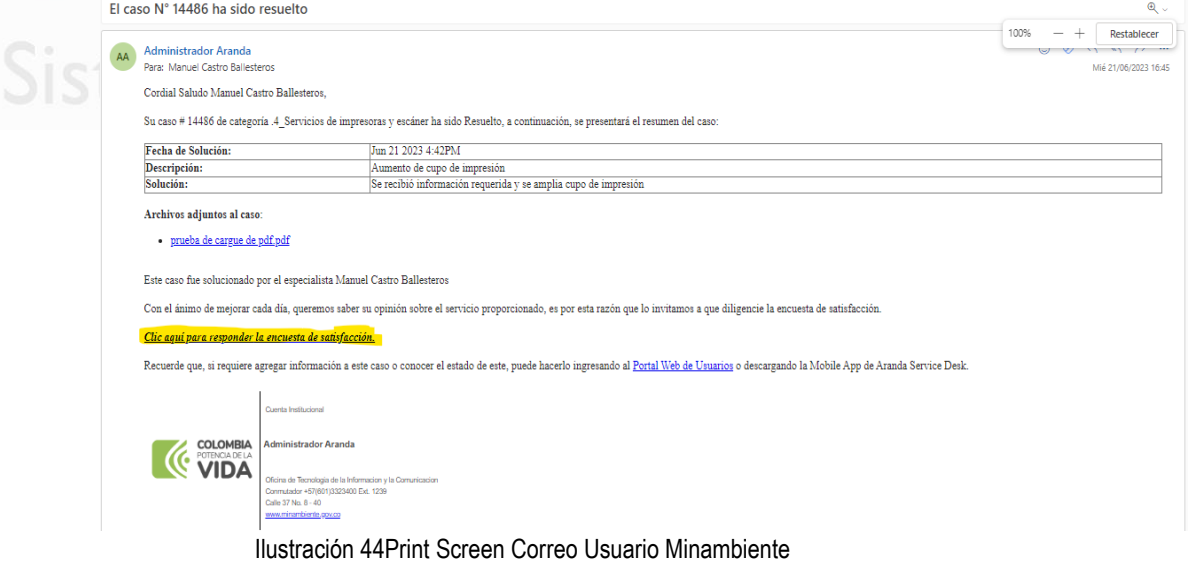

<span id="page-33-2"></span>Se debe contestar la encuenta si desea cerrar el caso o abrirlo.

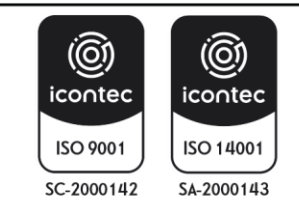

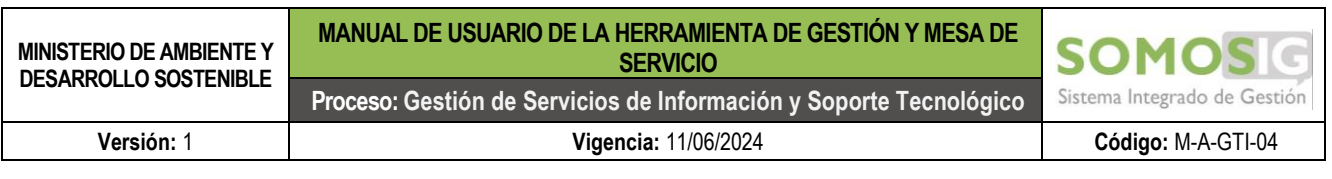

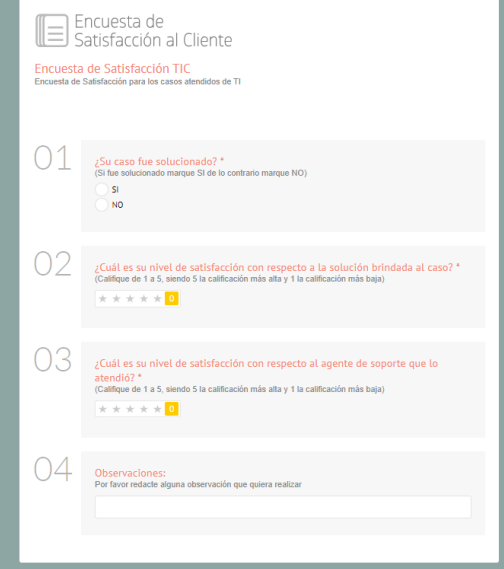

Ilustración 45 Print Screen Gema Usuario Minambiente

<span id="page-34-1"></span><span id="page-34-0"></span>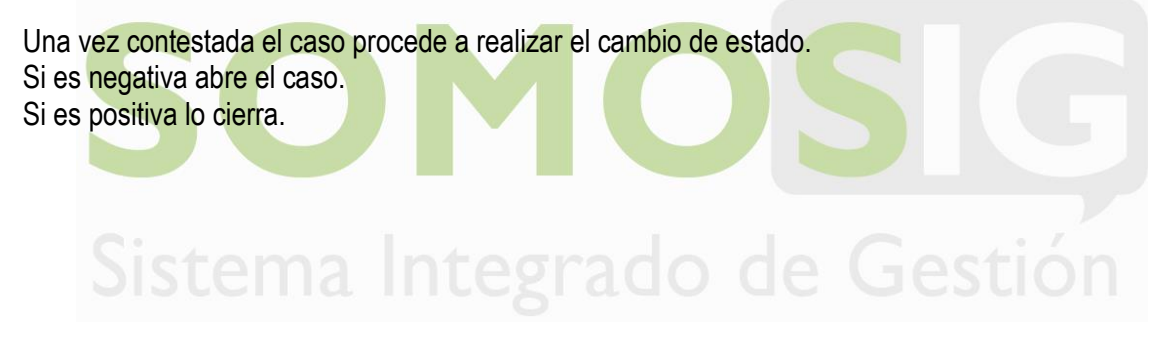

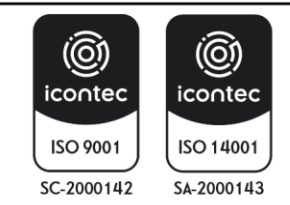

#### **TÉRMINOS Y DEFINICIONES**

**Información:** Conjunto de datos organizados que poseen significado.

**ANS:** Acuerdos de Niveles de Servicio, El ANS describe el Servicio de TI, donde documenta los Objetivos de Nivel de Servicio y especifica las responsabilidades del Administrador de Servicio de TI hacia el usuario. Un único ANS puede cubrir varios Servicios de TI o varios Clientes.

**Requerimientos:** Solicitud de servicio que hace un usuario, solicitando a realizar una configuración, información, asesoría, un cambio, acceso a un servicio recurso, la cual no sea relativo a una falla o error.

**Gestión de Incidentes:** Verificación de alguna Alteración o falla de algún elemento o plataforma de la IT (Infraestructura Tecnológica), o sistema de información que afecta en alguna medida la operación normal de un componente.

**Mesa de Servicios:** Es un conjunto de recursos tecnológicos y humanos, para prestar servicios con la disponibilidad de gestionar y solucionar todas las posibles incidencias de manera integral, conjunto con la atención de requerimientos relacionados a la Oficina de Tecnología de la Información y la Comunicación (OTIC). Un Centro de Servicio para la atención al Usuario gestionando incidentes y requerimientos.

**Escalamientos:** La gestión del escalamiento se centra en la satisfacción del cliente, se clasifica los servicios de atención al cliente por orden de gravedad y los asigna al especialista de atención adecuado.

**Tiempo de Excepción:** Retrasos por eventos ajenos a la responsabilidad del especialista, donde se suspende el caso en espera de la información o elemento solicitado.

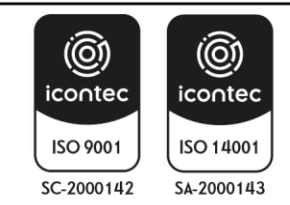